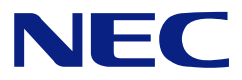

# **N8151-32B** 内蔵 **DVD-RAM** 装置 **Built-In DVD-RAM Unit**

**User's Guide**

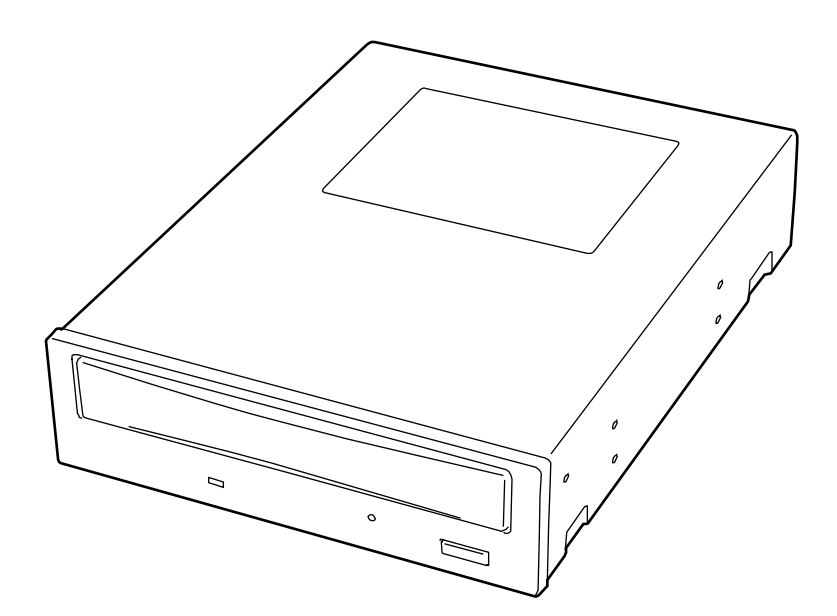

• Make sure you read this manual before using the product. After reading this manual carefully, store it in a safe place.

• ディスク ショー・ディスク ディスク

#### **Trademarks**

Windows XP Microsoft® Windows® XP Professional operating system Windows 2000 Microsoft® Windows® 2000 Professional operating system Microsoft® Windows® 2000 Server, Microsoft® Windows® 2000 Advanced Server

The company and product names contained in this manual are trademarks or registered trademarks of the respective companies.

Windows XP is an abbreviation for Microsoft<sup>®</sup> Windows<sup>®</sup>XP Professional operating system. Windows 2000 is an abbreviation for Microsoft<sup>®</sup> Windows<sup>®</sup>2000 Professional operating system, Microsoft® Windows®2000 Server, or Microsoft® Windows®2000 Advanced Server.

#### Laser Safety Statements

(IEC 60825-1, EN60825-1)

This product is classified as a CLASS 1 LASER PRODUCT and conforms to IEC 60825-1 and EN60825-1.

 $1$  $2$  $3$  $\frac{4}{\pi}$  $5$  $6$  $7$ 

#### **Remarks:**

- (1) Reproduction of this document or portions thereof without prior approval is prohibited.
- (2) The information contained in this document is subject to change at any time, without prior notice.
- (3) Reprinting or changing of this document without prior approval of NEC is prohibited.
- (4) All efforts have been made to ensure that the contents of this manual are correct; however, should any doubts arise, or errors or missed entries be detected, NEC would greatly appreciate it if our dealers are informed about it.
- (5) Please note that in no event shall NEC be liable for any damages whatever arising out of the use of this device, regardless of item (4) above.
- (6) When you transfer or sell the product, be sure to include this manual.
- (7) If you find any missing pages or pages out of order in this manual, please contact your dealer for a replacement.

# $\bigwedge\limits_{}^{\mathcal{N}}$ 安全上のご注意 ~必ずお読みください~ **Safety Indications** ∼ **Read Carefully** ∼

Before using the product, read and understand the "Safety Indications" carefully to use the product safely. The notes to be described below are required to enable you to use the product safely and avoid personal injury and damage to properties that may arise. Term "WARNING" or "CAUTION" is used to indicate a degree of danger. These terms are defined as follows:

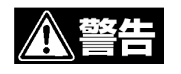

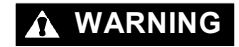

**WARNING** Failure to heed this sign could result in serious injury or death.

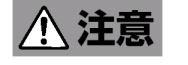

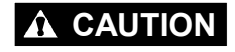

**CAUTION** Failure to heed this sign could result in personal burn or injury and/or damage to properties.

Precautions against hazards are presented with the following symbols. The individual symbols are defined as follows:

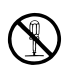

Prohibition of disassembly

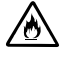

Precaution against firing

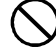

General prohibited matter

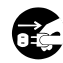

コードを抜いて!! Disconnect the power cord!

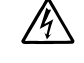

Precaution against electric shock

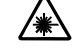

Precaution against laser beam

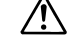

General notice or warning

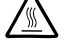

Hot surface

The following provides several precautions to enable you to use the product safely. Be sure to obey them to prevent personal injury and damage to property that may arise. These precautions will appear in the body text if necessary.

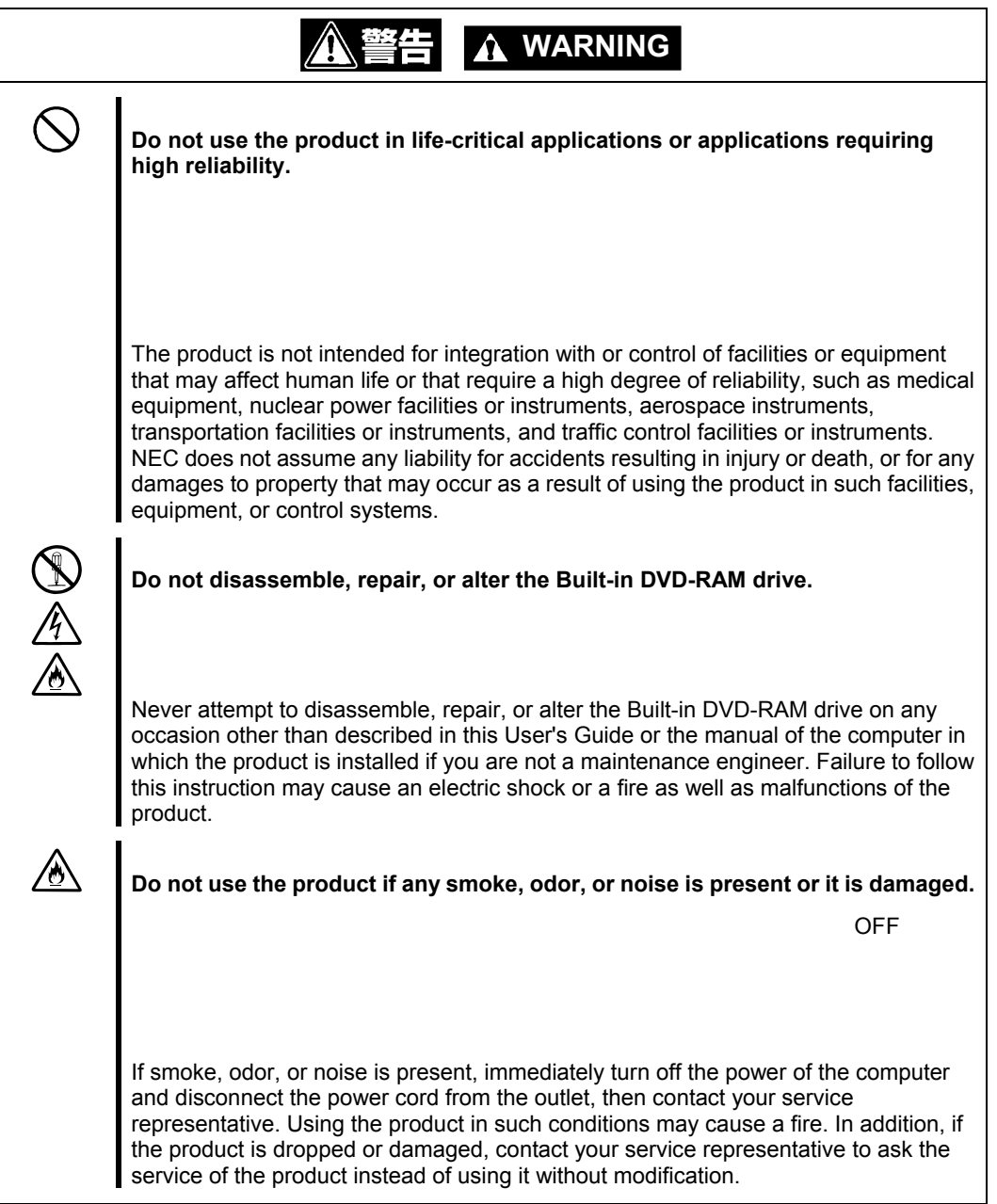

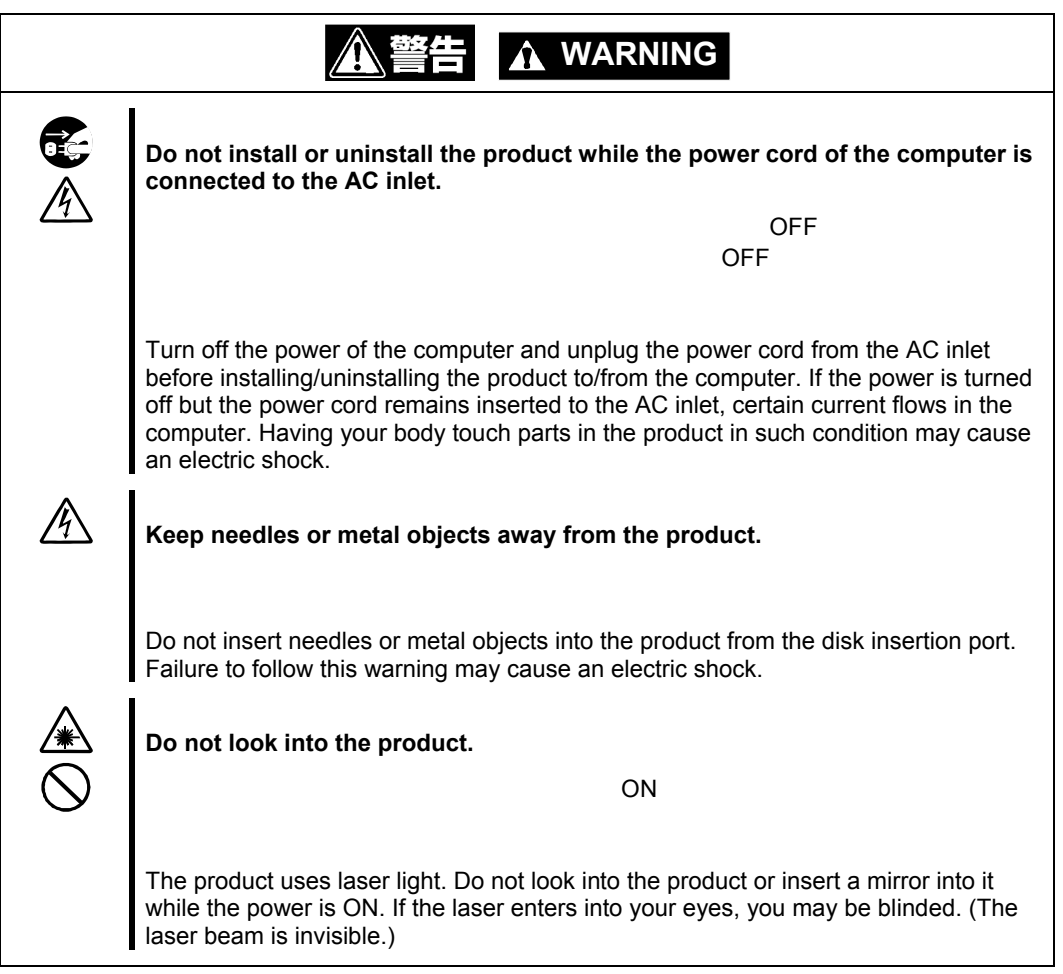

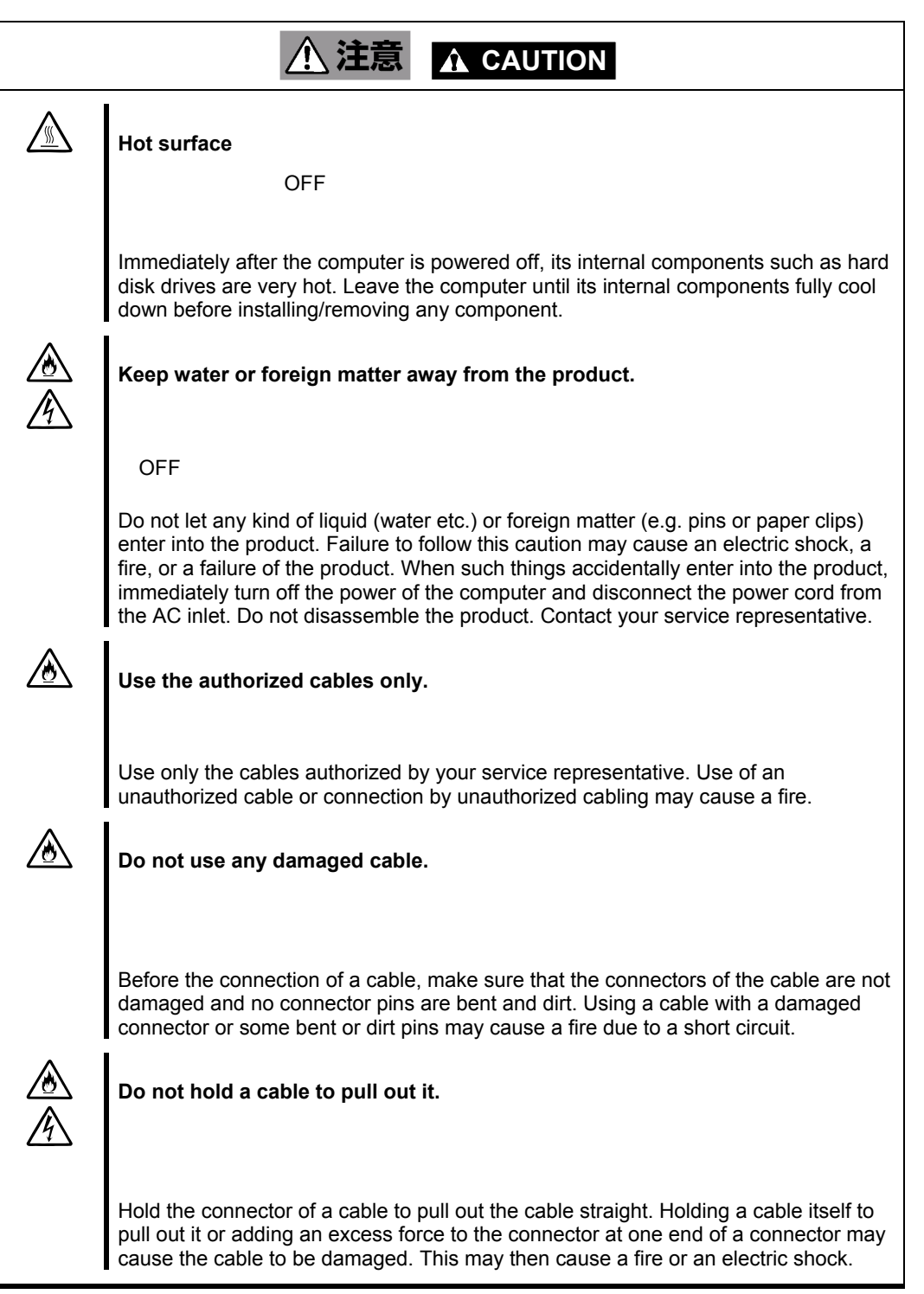

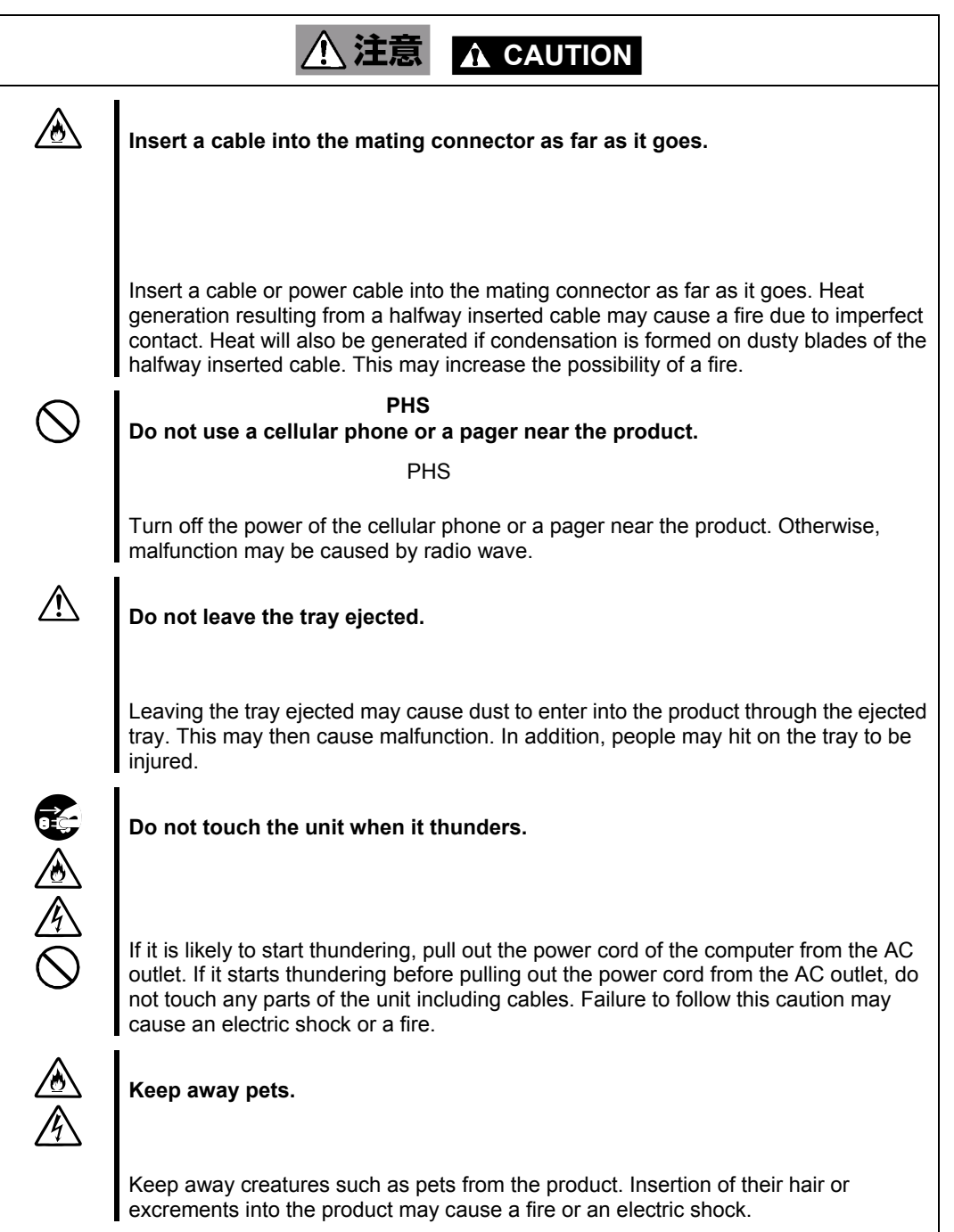

#### 警告ラベルについて **Warning Label**

A warning label is put on a part having hidden potential of danger within the product or the area around such part. It is intended to make you always conscious of possible danger when you operate the product. (Do not peel off any warning label. Also, do not make it dirty.) If a warning label is not put on, peeling off, or unreadable due to dirty, contact your service representative. The label put on the product describes the following warning text.

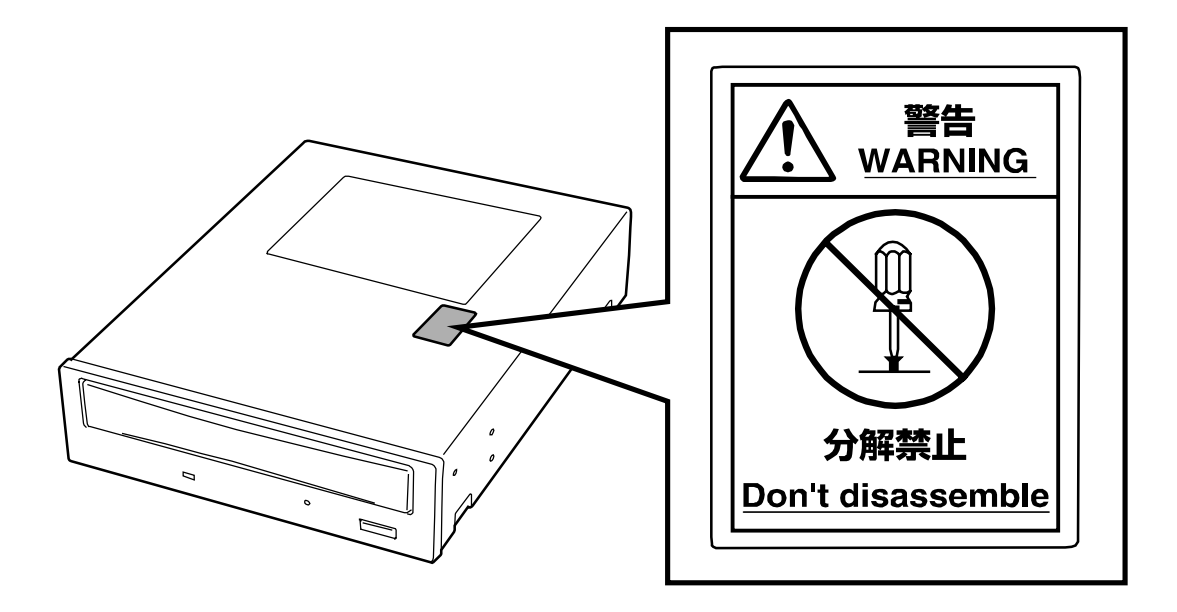

#### <span id="page-8-0"></span>まえがき

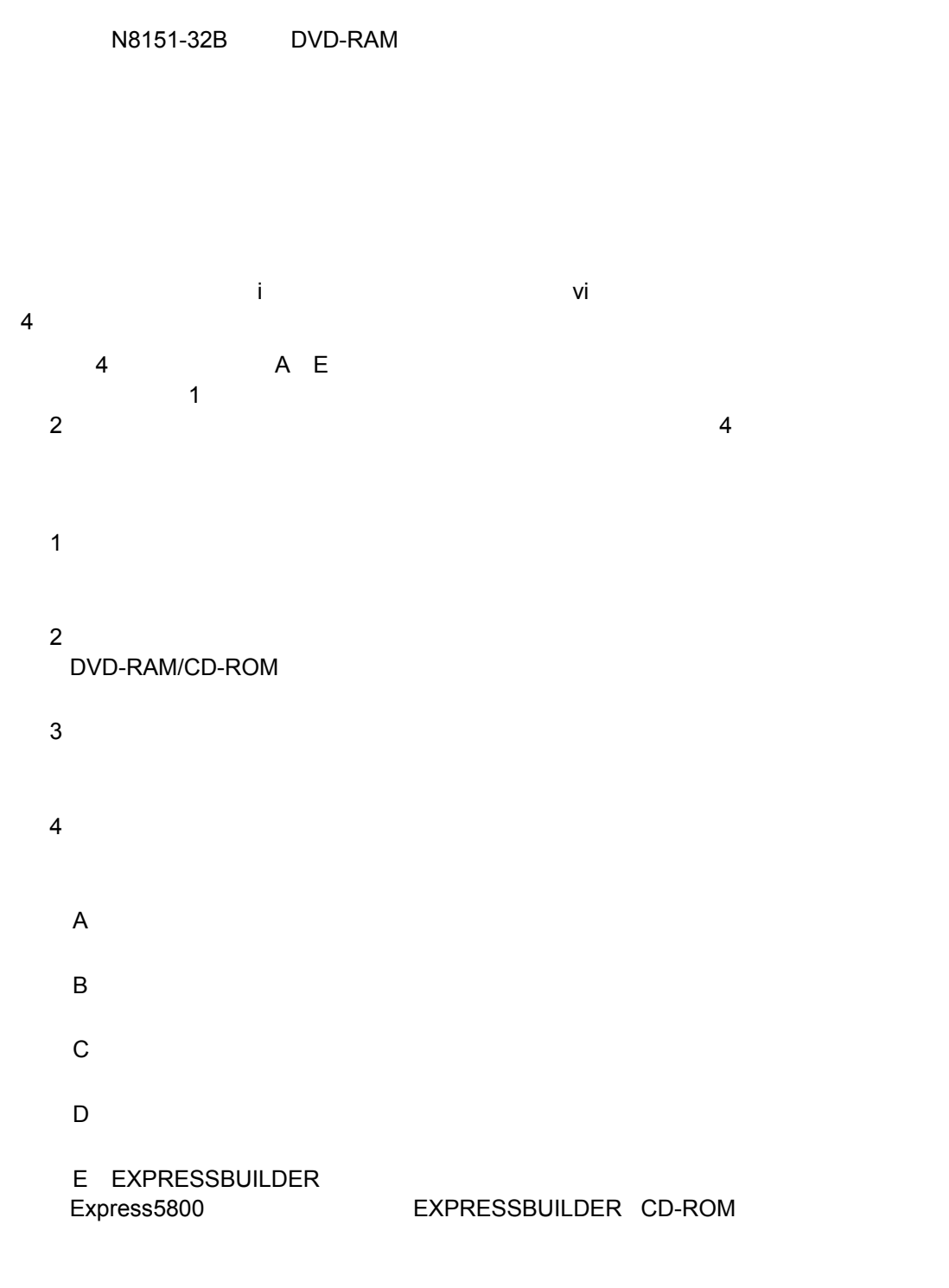

# 目次

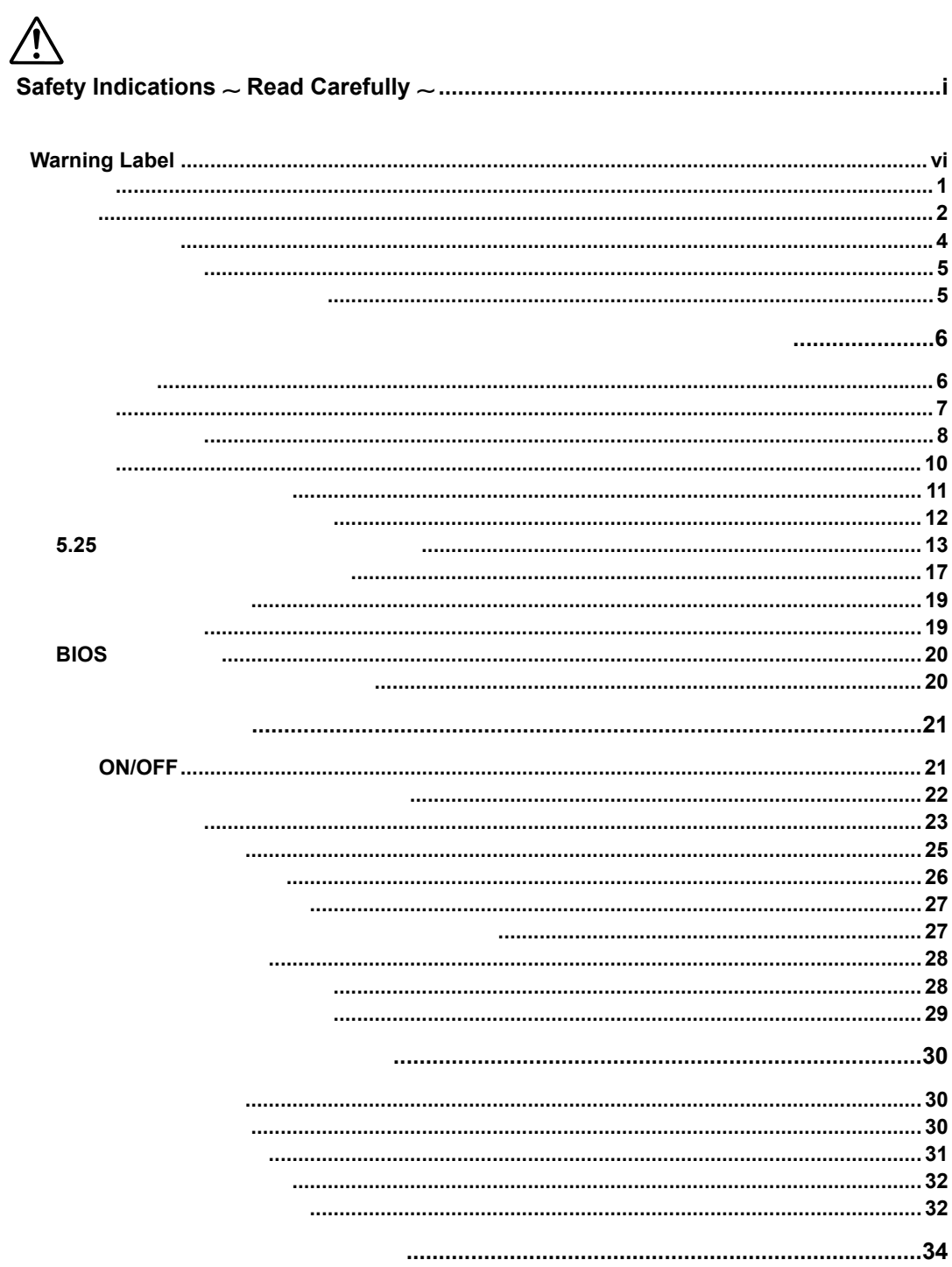

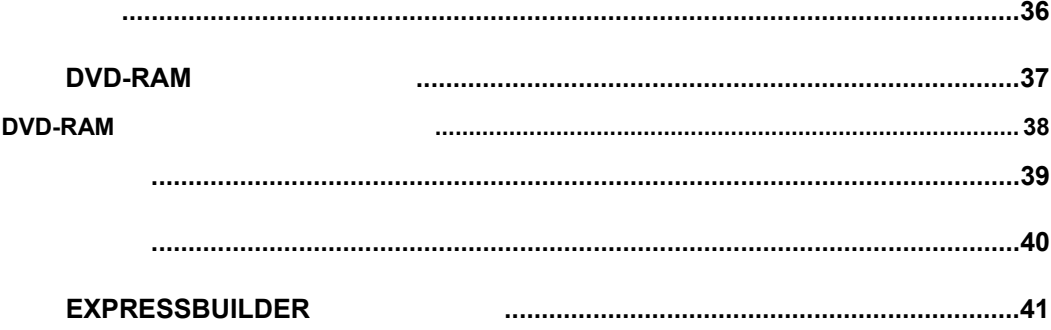

## <span id="page-11-0"></span>使用上のご注意

#### DVD-RAM

DVD-RAM

- $\blacksquare$
- $\blacksquare$
- ディスクはシステムの起動後に挿入してください。また、取り出しはシステムを
- ディスク以外のものを本製品に挿入しないでください。本製品の故障の原因とな
- 本製品を移動する前にディスクを取り出し、トレーを閉じてください。ディスク
- 本製品を縦向きに設置した場合は 8cmCD を使用できません。8cmCD を使用する
- $\blacksquare$  CD  $\blacksquare$  CD  $CD$

#### <span id="page-12-0"></span>お手入れについて

- 長時間使用すると、本製品のレンズにほこりなどが付着して、正常に読み書きで
- 2  $-$
- $\blacksquare$
- キャックス おおお おおお おおお おおお よごれがひどいときは、うすめた台所用洗剤(中性)に布をひたし、よくしぼっ
- 
- 化学ぞうきんをご使用の際は、その注意書に従ってください。 ベンジンやシンナーなどの溶剤を使わないでください。

#### 本製品・消耗品の廃棄について

- $\blacksquare$
- $\blacksquare$  DVD-RAM

## <span id="page-13-0"></span>第1章 初めてお使いになるとき ~箱を開けてからお使いになれるまで~

本製品の特長

DVD-RAM

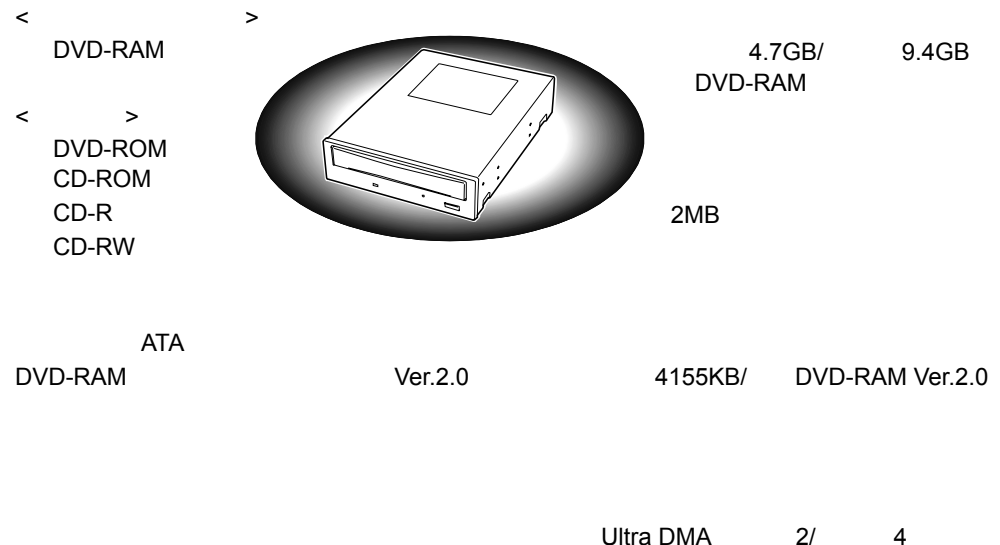

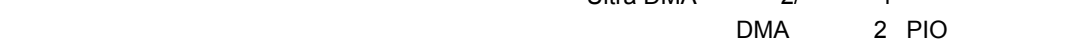

## <span id="page-14-0"></span>箱の中身

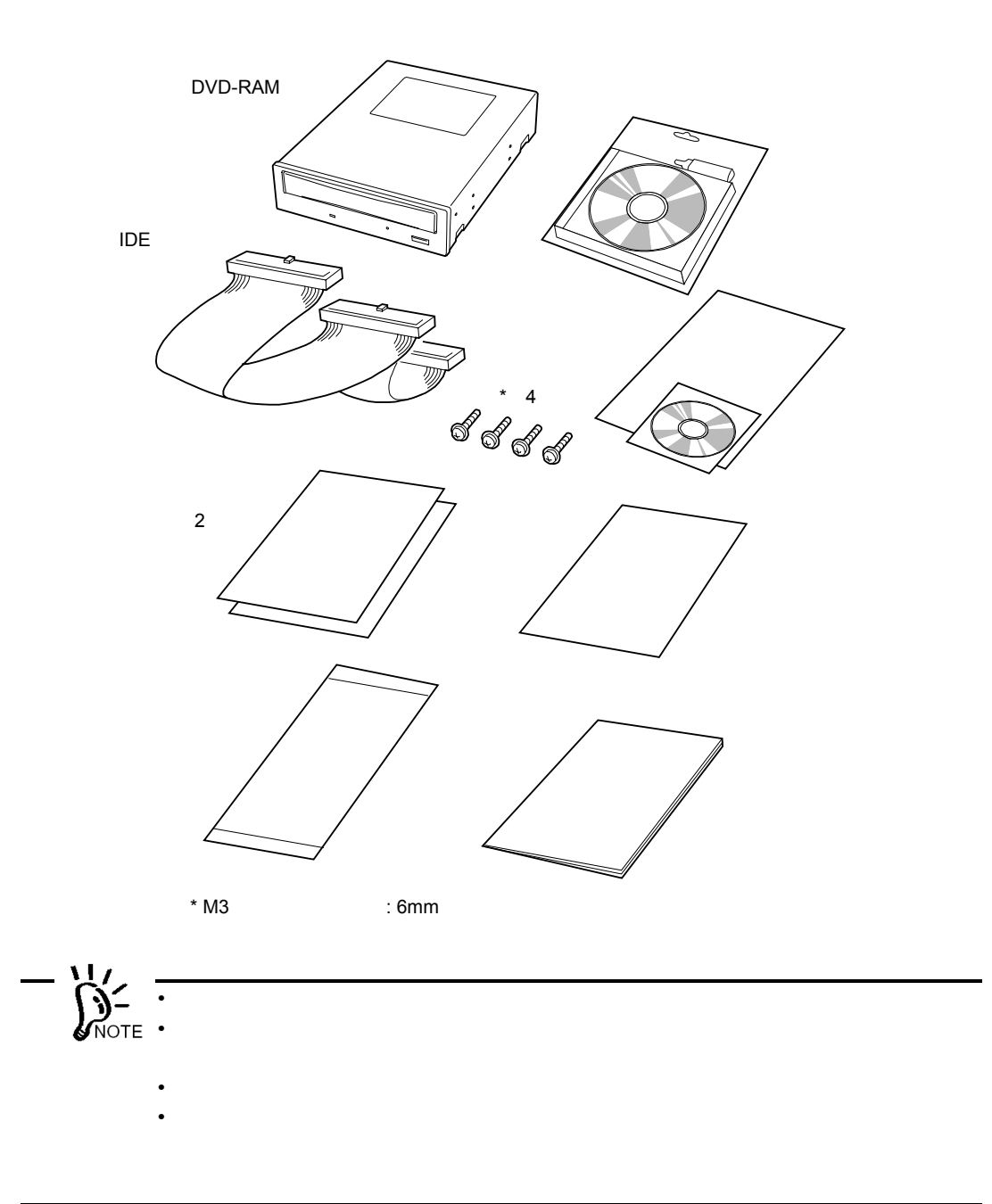

<span id="page-15-0"></span>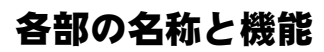

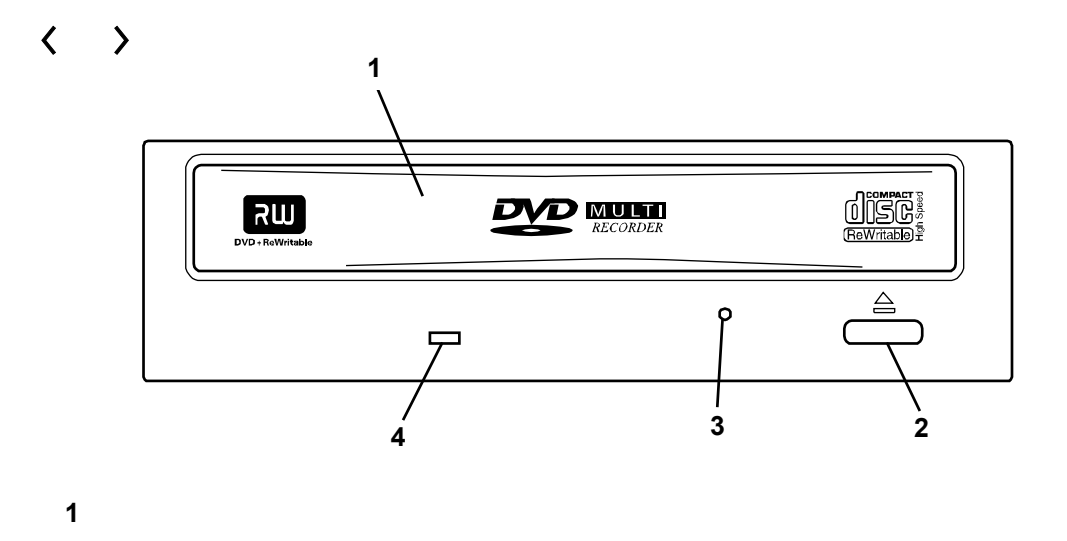

2  $\overline{\phantom{a}}$  $\overline{\mathcal{A}}$  , and the extension of the extension of  $\overline{\mathcal{A}}$  of  $\overline{\mathcal{A}}$  of  $\overline{\mathcal{A}}$  of  $\overline{\mathcal{A}}$ 

**4** ビジーインジケータ

**3** 強制イジェクトホール

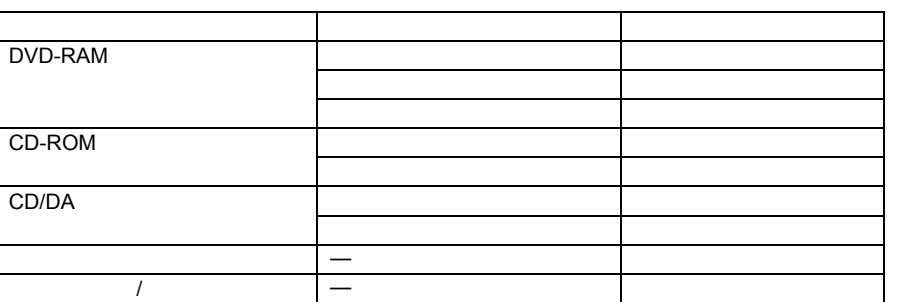

〈 〉

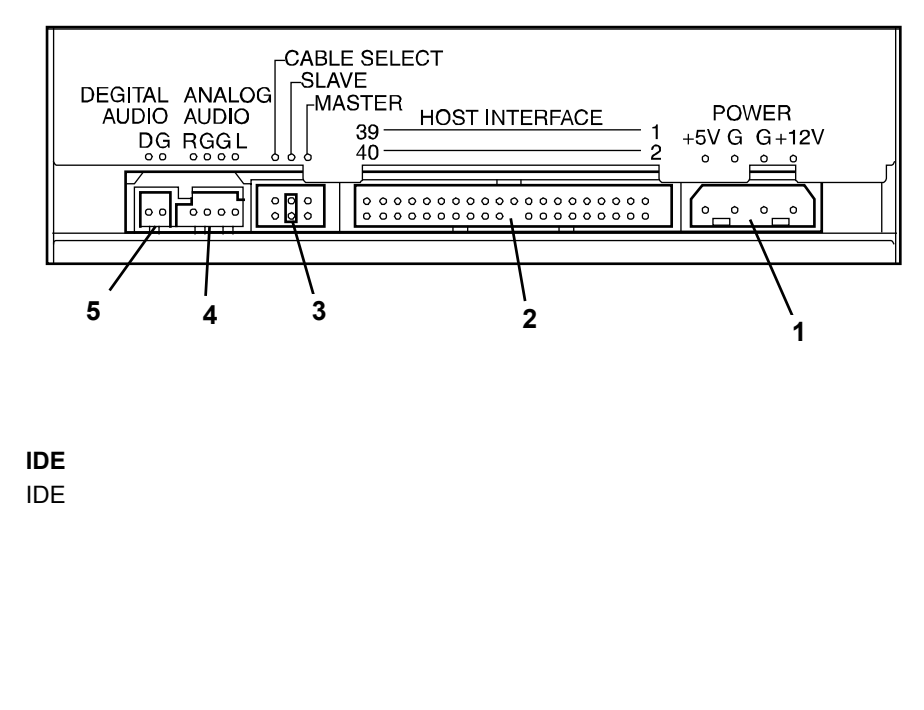

- 電源コネクタ
- **IDE** インタフェースコネクタ
- $\mathsf{IDE}$
- デバイス設定ピン
- オーディオコネクタ
- 
- 未使用コネクタ

## <span id="page-17-0"></span>取り付け

 $5.25$ 

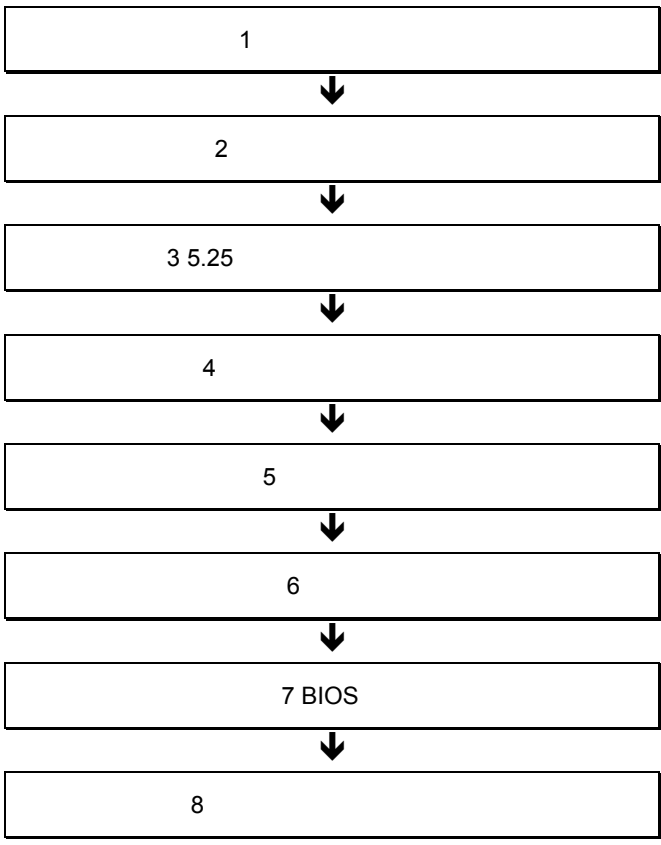

<span id="page-18-0"></span>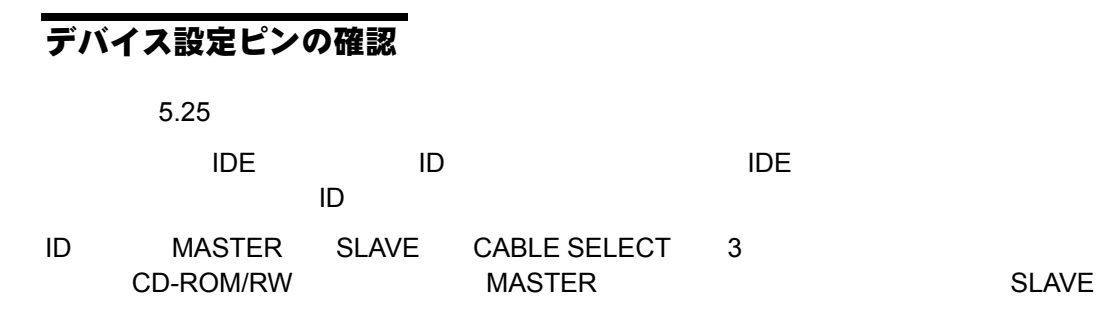

ID the contract of the contract of the contract of the contract of the contract of the contract of the contract of the contract of the contract of the contract of the contract of the contract of the contract of the contra

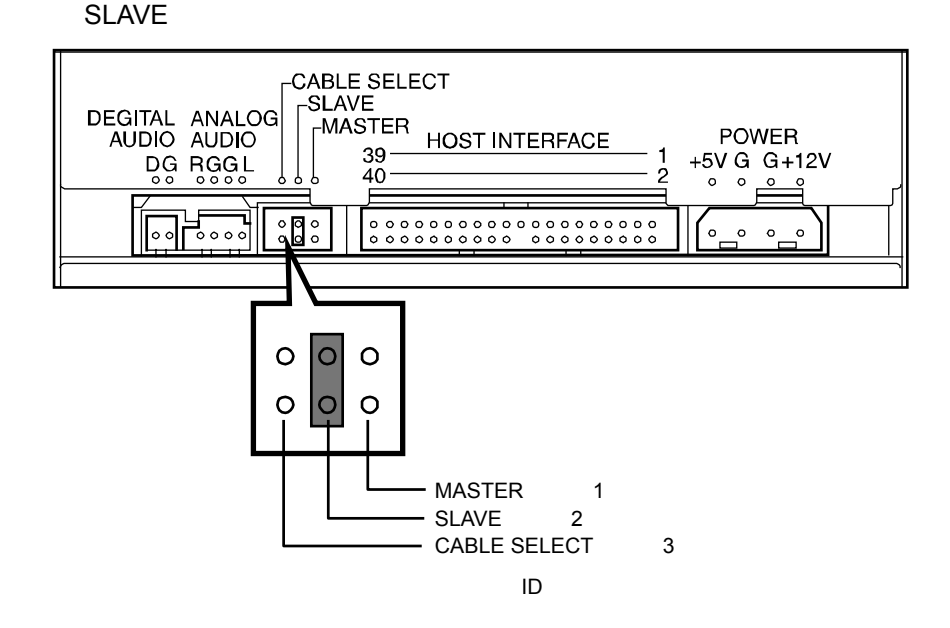

# <span id="page-19-0"></span>ラッチングレールの取り付け

 $\sim$  5.25  $\sim$ 

 $5.25$ 

 $\sim$  3.25  $\sim$  5.25  $\sim$ 

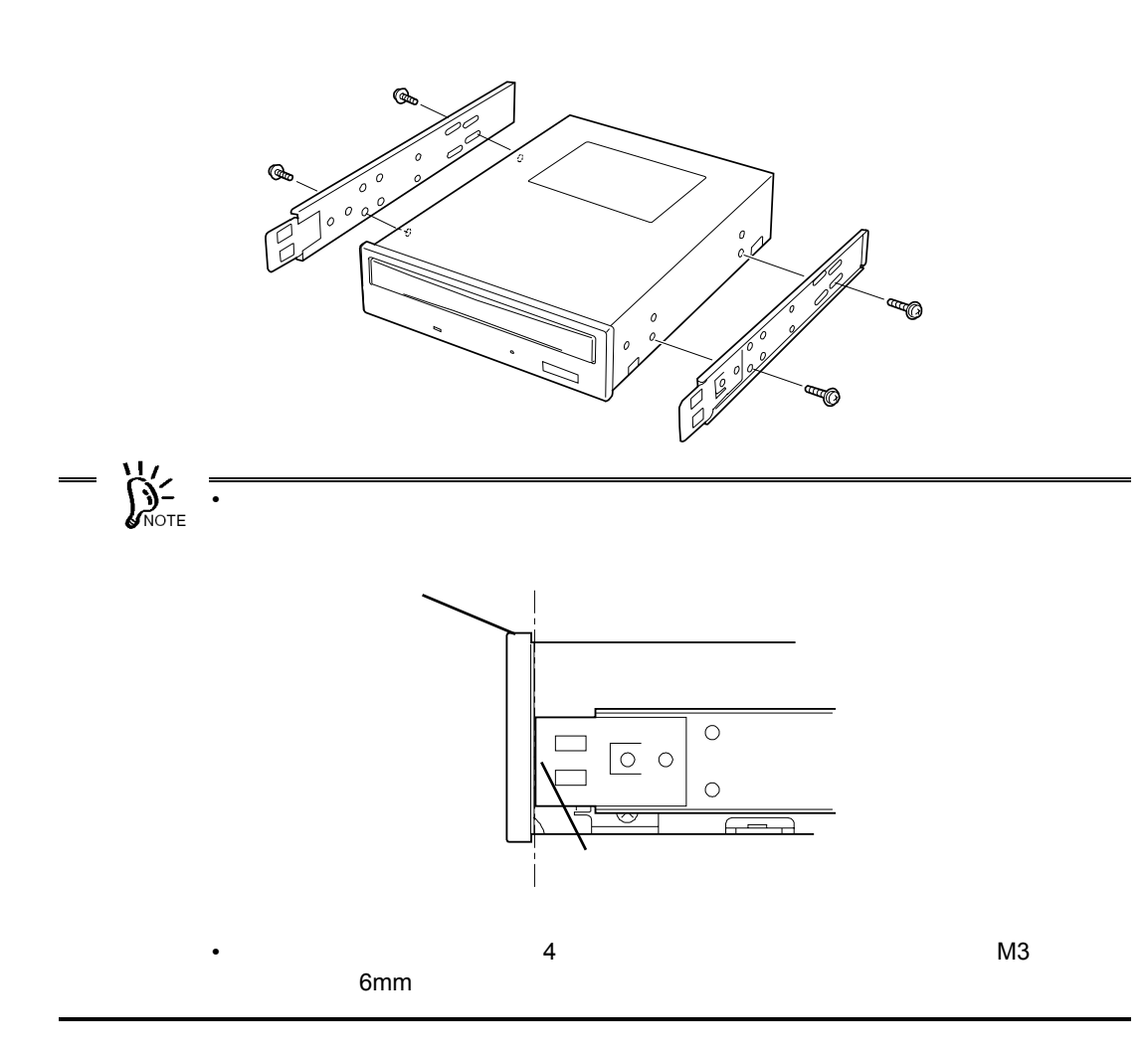

## <span id="page-20-0"></span>5.25 インチデバイスベイへの取り付け

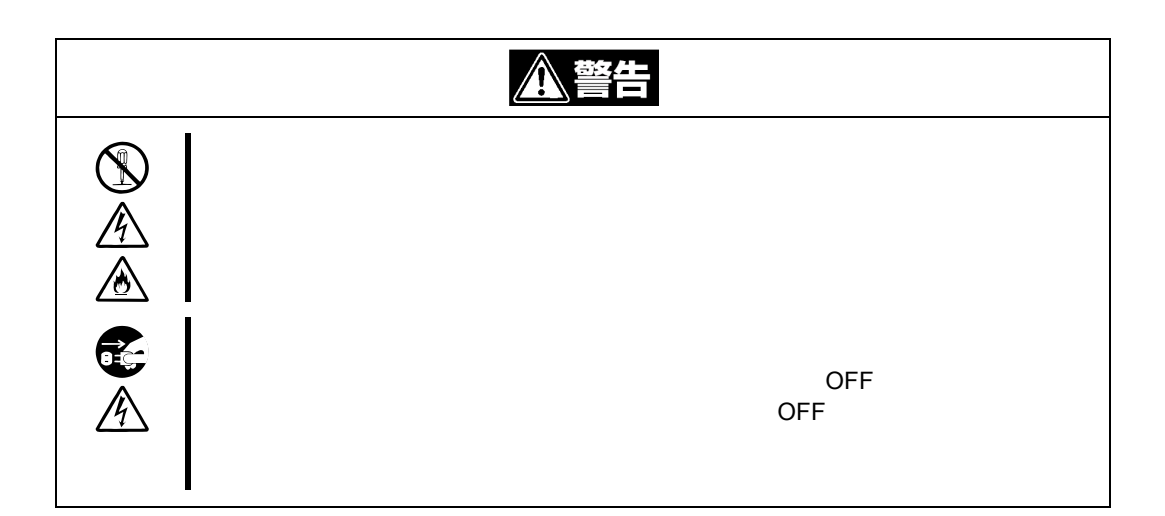

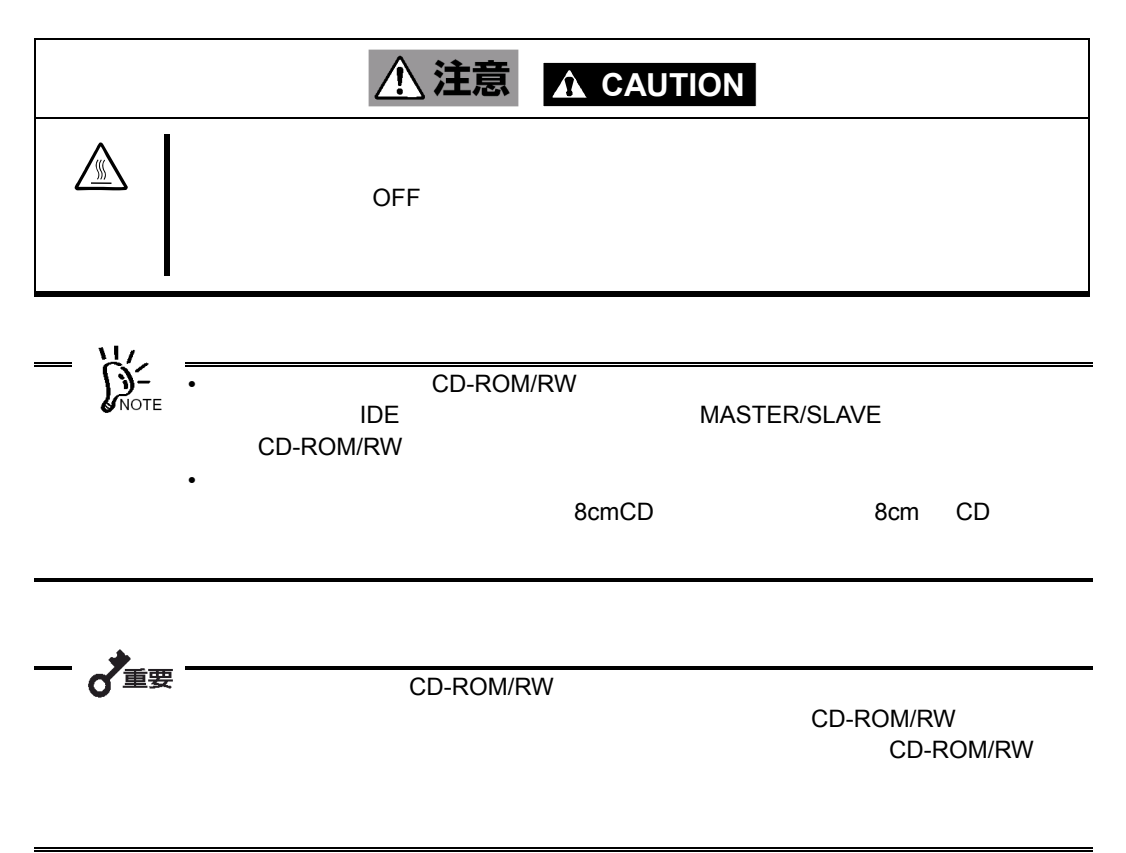

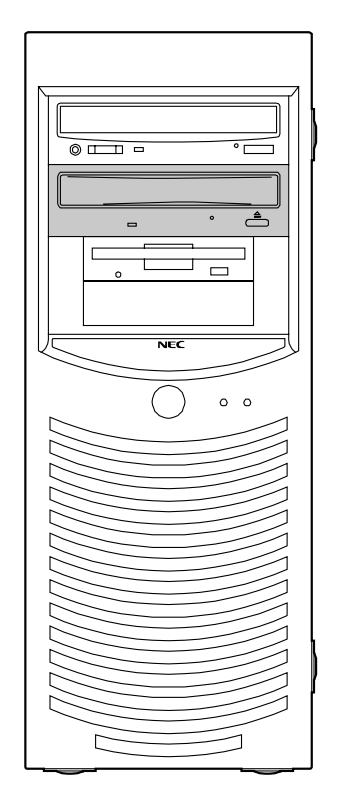

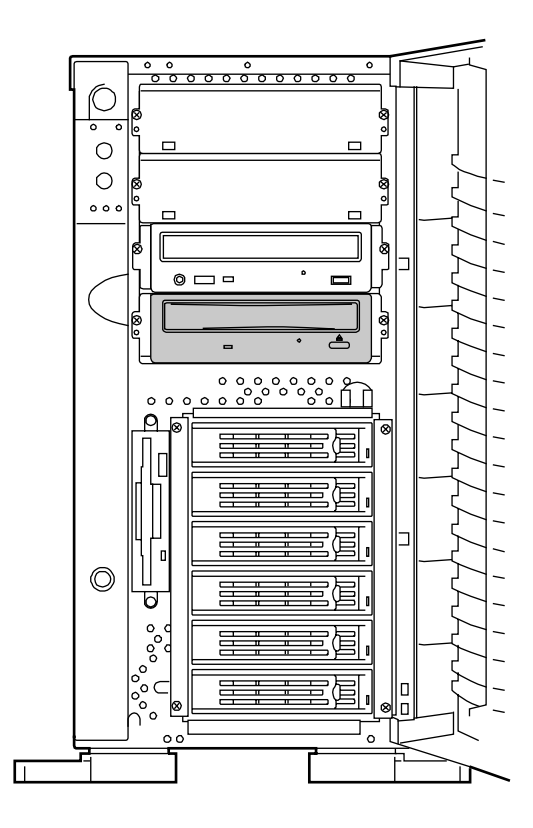

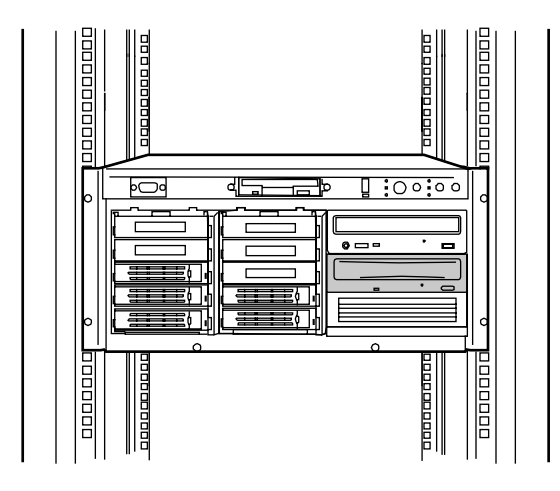

- **1. OFF SOFF EXECUTES**
- **2.** 本体装置のカバー類を取り外す(詳しくは本体装置に添付の説明書を参照してく
- **3.** 5.25

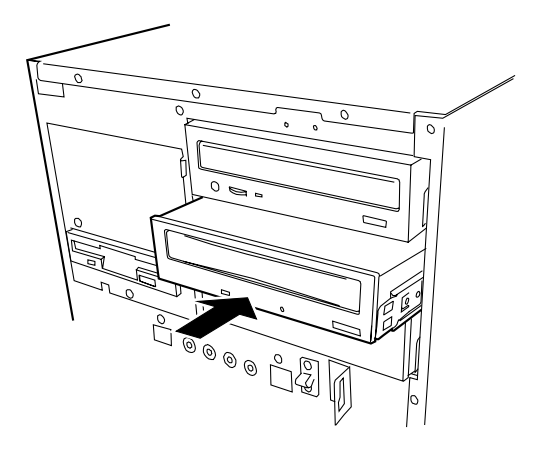

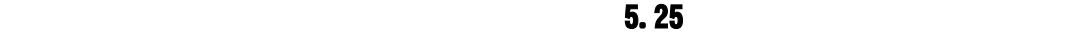

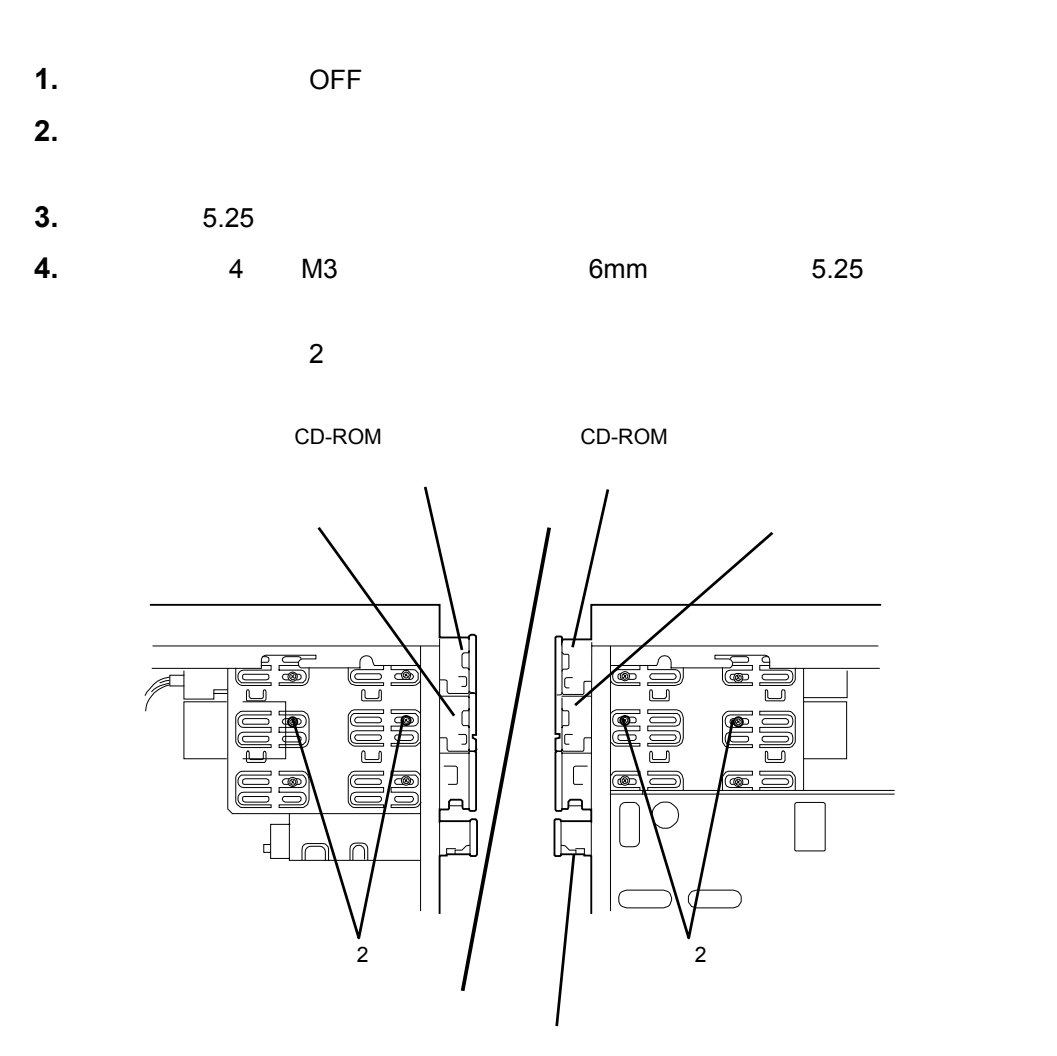

# <span id="page-24-0"></span>インタフェースケーブルの接続  $\blacksquare$ CD-ROM/RW △注意 ⚠ 一文重要  $\overline{A}$  IDE  $\overline{A}$  $\blacksquare$ CD -ROM/RW FIDE STATE CONTROL IDE CD-ROM/RW CD-ROM/RW  $\leftarrow$  MASTER  $\leftarrow$  SLAVE **IDE** ᅴ  $\sum_{N\text{OTE}}$ **IDE MASTER/SLAVE** CD-ROM/RW

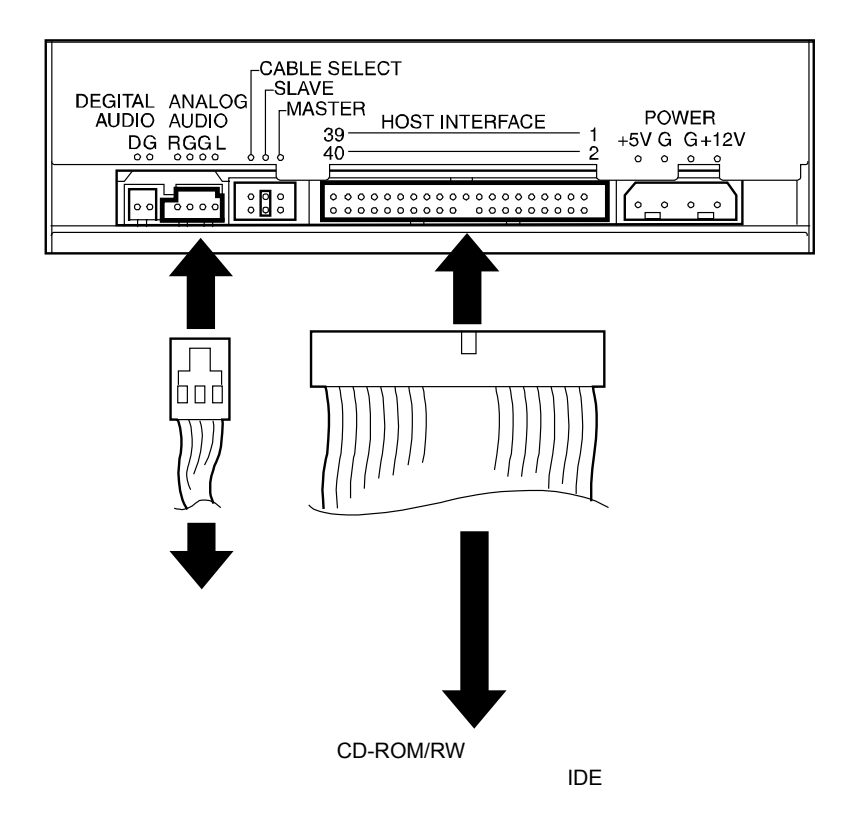

## <span id="page-26-0"></span>電源ケーブルの接続

 $\overline{C}$  DC  $\overline{C}$ 

 $\sum_{N\text{OTE}}$ 

 $\overline{D}$  DC  $\overline{D}$ 

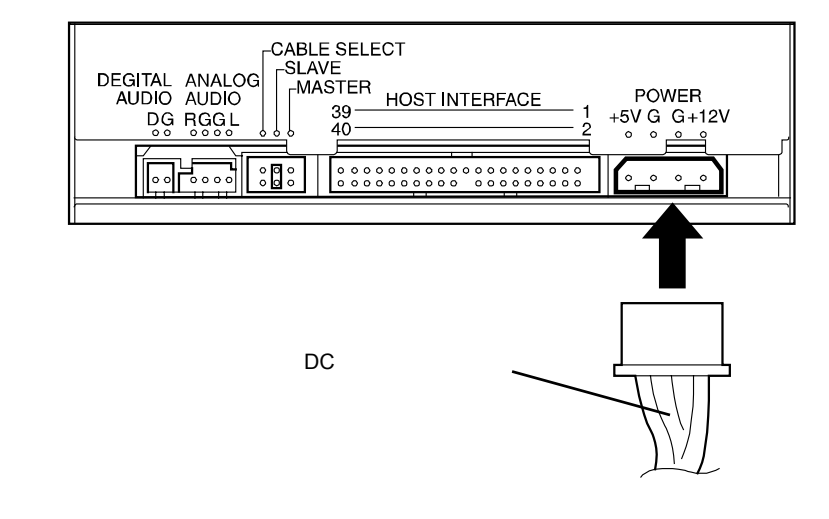

自己診断の実行

 $ON$ 

<span id="page-27-0"></span>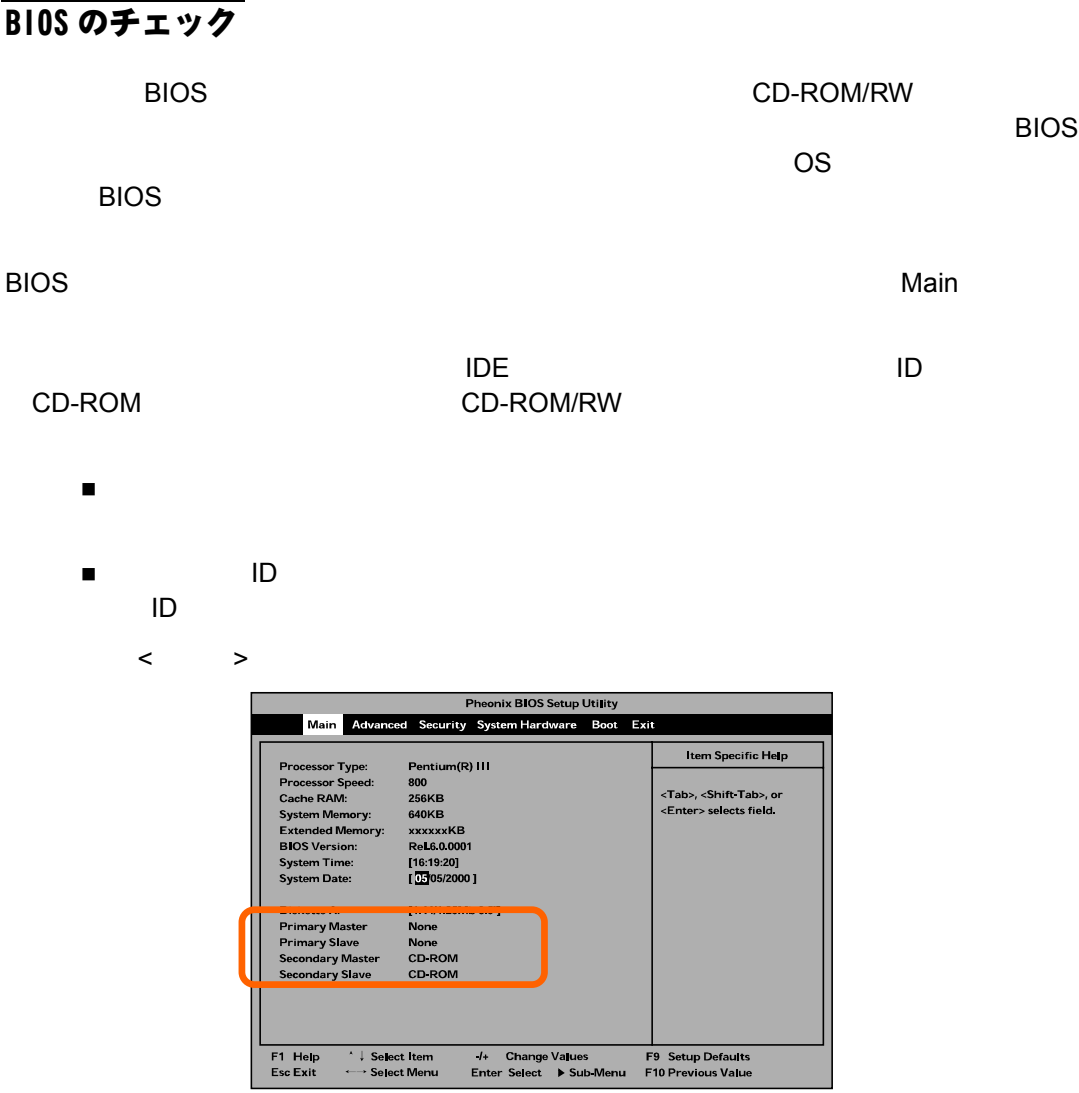

# デバイスドライバのインストール

DVD-RAM

DVD-RAM

# <span id="page-28-0"></span>第2章 日常の使用方法

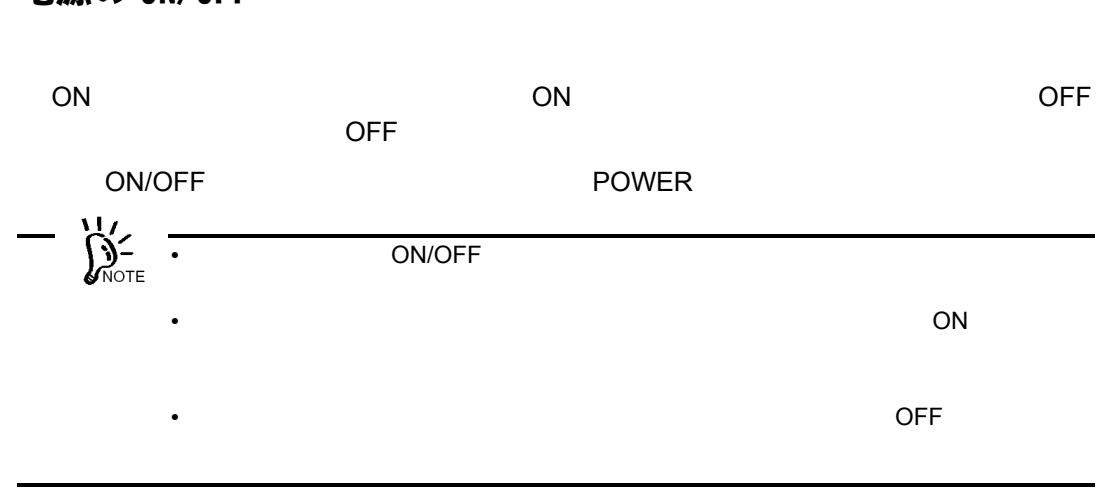

 $\mathsf B$ 

# 電源の ON/OFF

<span id="page-29-0"></span>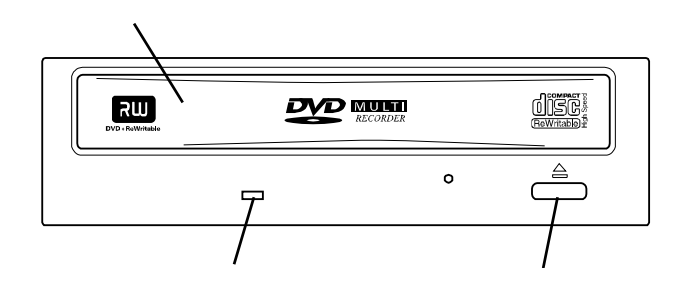

 $\bullet$  - The state  $\sim$  and  $\sim$  and  $\sim$  and  $\sim$  and  $\sim$  and  $\sim$   $\sim$   $\sim$   $\sim$ 

 $\bullet$  -  $\bullet$  -  $\bullet$ 

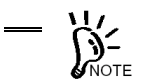

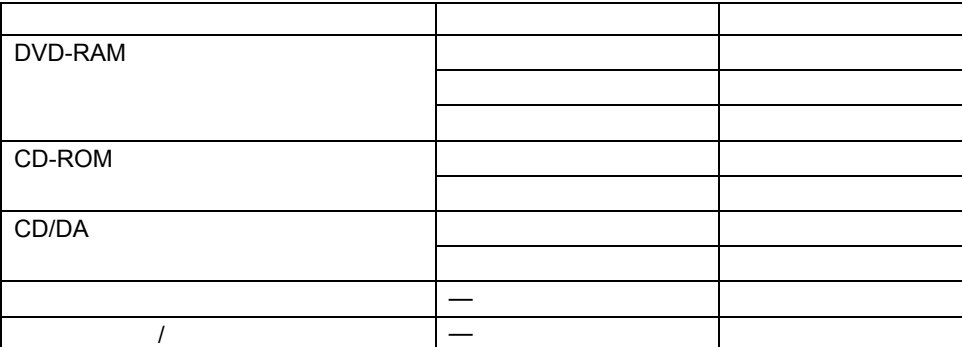

<span id="page-30-0"></span>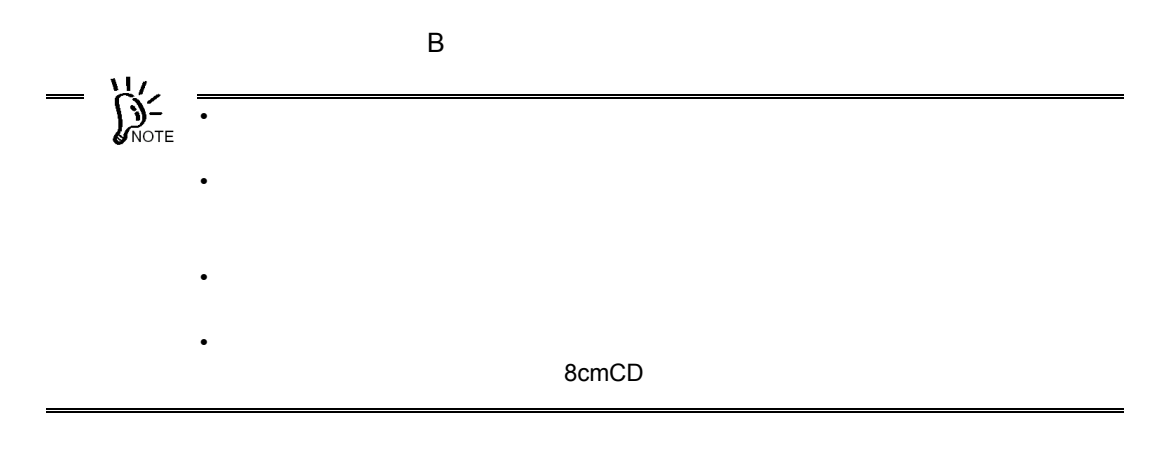

**1.** 本体装置の電源が ON になっていることを確認する。

**2.** イジェクトボタンを押す。

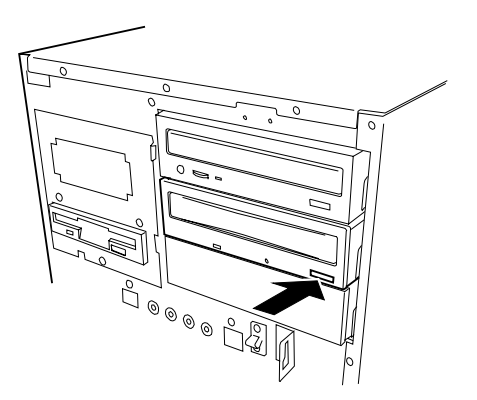

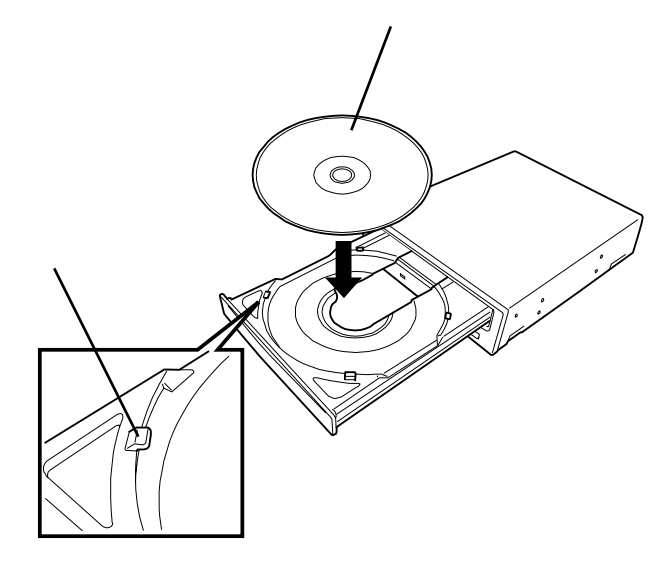

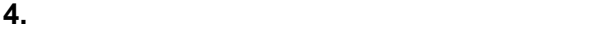

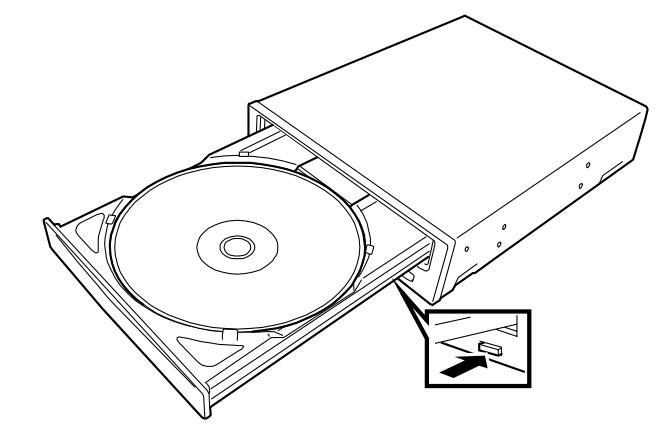

**3.** ディスクをトレーにのせる。

# <span id="page-32-0"></span>ディスクのイジェクト

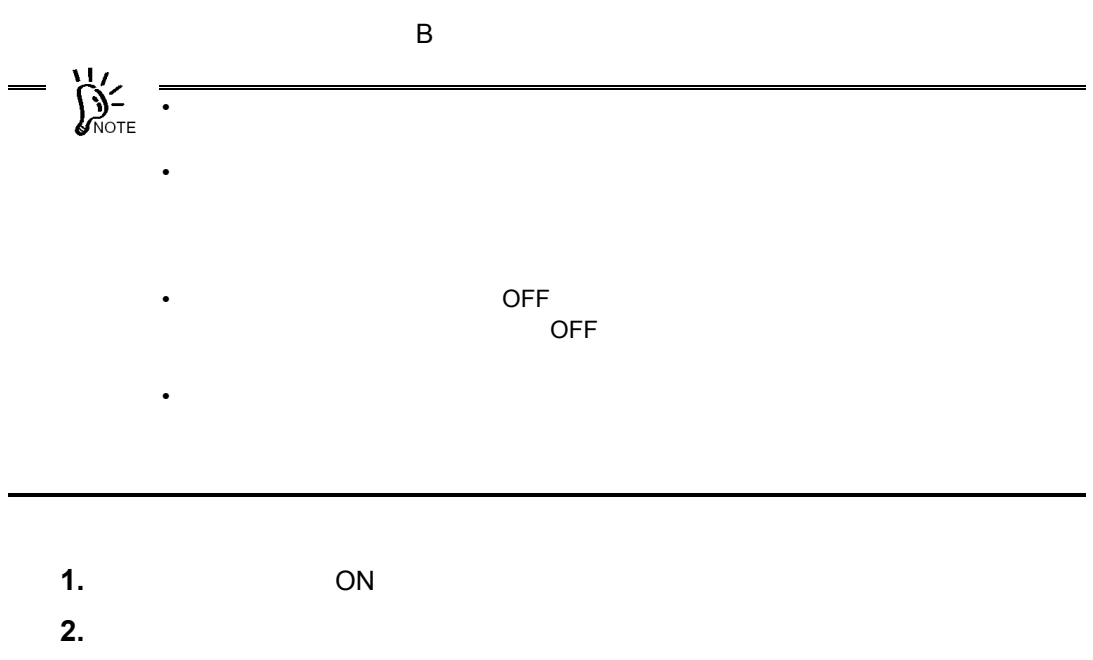

**3.** イジェクトボタンを押す。

O 

**4.** ディスクの端を持って、ゆっくりとていねいに本製品からまっすぐに取り出す。

# <span id="page-33-0"></span>ディスクの手動イジェクト

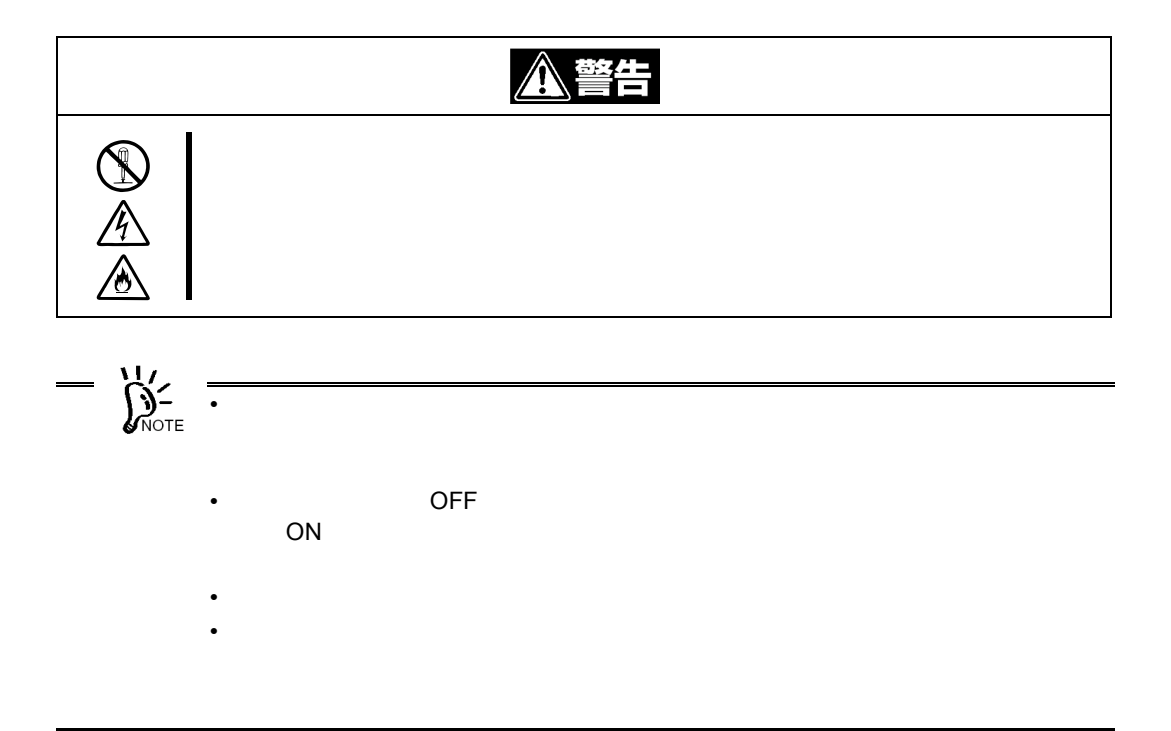

<span id="page-34-0"></span>

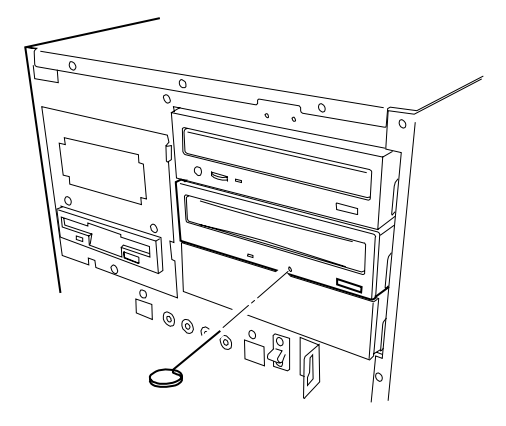

**3.** トレーの先端を持ってゆっくりと引き出す。

**4.** ディスクを取り出す。

 $ON$ 

## データの書き込み・読み取り

DVD-RAM

#### 取り扱い上の注意~大切なデータを守るために~

DVD-RAM 100%

DVD-RAM

<span id="page-35-0"></span>データのバックアップ

#### 2 DVD-RAM

 $\sim$  2  $\sim$  7  $\sim$  7  $\sim$ DVD-RAM DVD-RAM  $\sim$  3  $\sim$   $\sim$   $\sim$   $\sim$   $\sim$   $\sim$ ディスク上のデータをバックアップする場合、バックアップされたデータの 3 世代管理を  $\n DVD-RAM \qquad \qquad 3 \qquad A \qquad B \qquad C \qquad \qquad 1 \qquad \qquad A \qquad \qquad C$  $\sim$  2  $\sim$  B  $\sim$  3 C A B C  $\overline{C}$  and  $\overline{C}$  and  $\overline{C}$  between  $\overline{D}$  between  $\overline{D}$  between  $\overline{D}$  between  $\overline{D}$  between  $\overline{D}$  between  $\overline{D}$  between  $\overline{D}$  between  $\overline{D}$  between  $\overline{D}$  between  $\overline{D}$  between  $\overline{D}$  $\mathsf B$  $\overline{A}$ 

ディスクのライトプロテクト

DVD-RAM

 $\overline{OFF}$ 

DVD-RAM
日常の保守(クリーニング)

 $\mathcal{L}$ 

 $\sim$  2

# 第3章 クリーニング・本製品の輸送

 $\mathsf B$ 

# 本製品のクリーニング

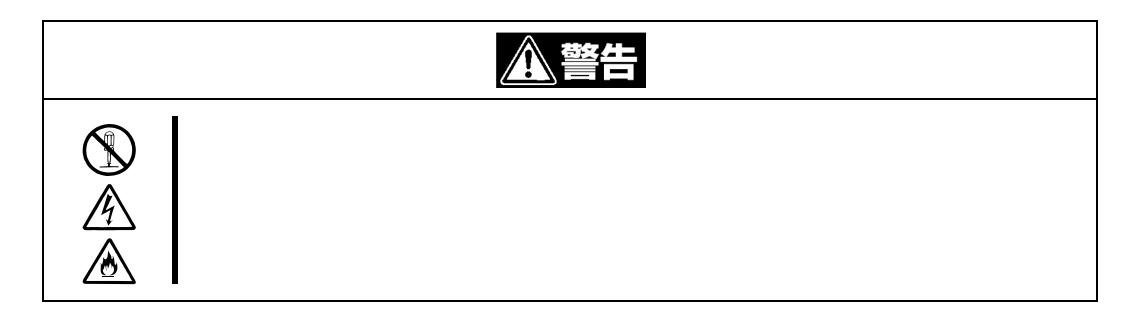

本体のクリーニング

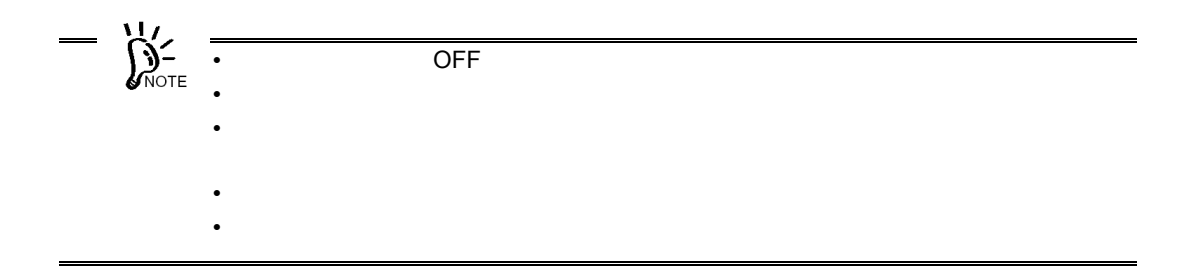

# レンズのクリーニング

- $\frac{1}{2}$ 
	- **1.** ON **2.** レンズクリーナーの白色の 5 つの布片部分に、付属のクリーニング溶液器のブラ  $\begin{array}{c} 5 \\ 1 \end{array}$
	- **3.** レンズクリーナーのラベル印刷面に表示されている矢印(↑)を、本製品の奥側
	- 15 30 **4.** ビジーインジケータの点灯が消えたら、イジェクトボタンを押して、トレーから
	- $\blacksquare$
	- $\zeta$ レンズクリーニングしてもデータの読み書きに問題が生じる場合は、上記「使い
	- $5\,6$
	- ないしゃ おおおお あいしゃ おおおお あいしゃ おおおお
	- ブラシが消耗した場合やブラシの汚れがひどくなった場合は、新品をお買い求め
	- 保管する際は、付属の専用プラスチックケースに収納し、直射日光の当たる場所
	- $\blacksquare$

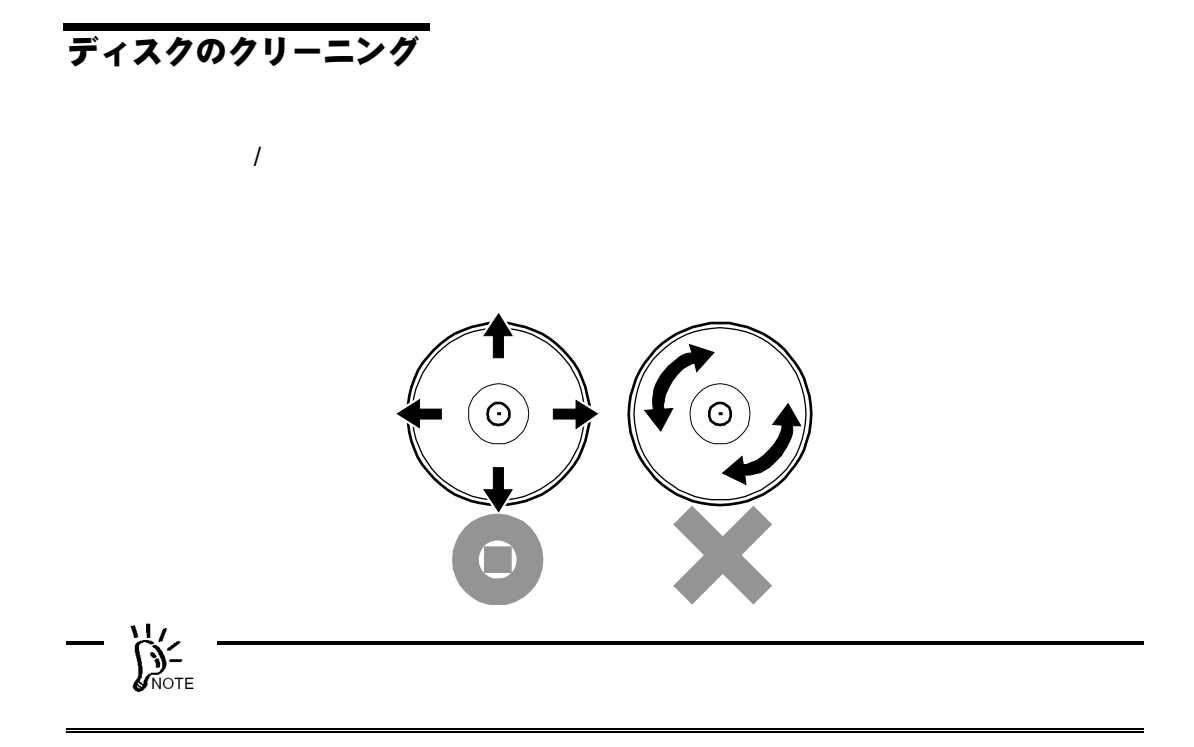

# 本製品の移動・輸送について

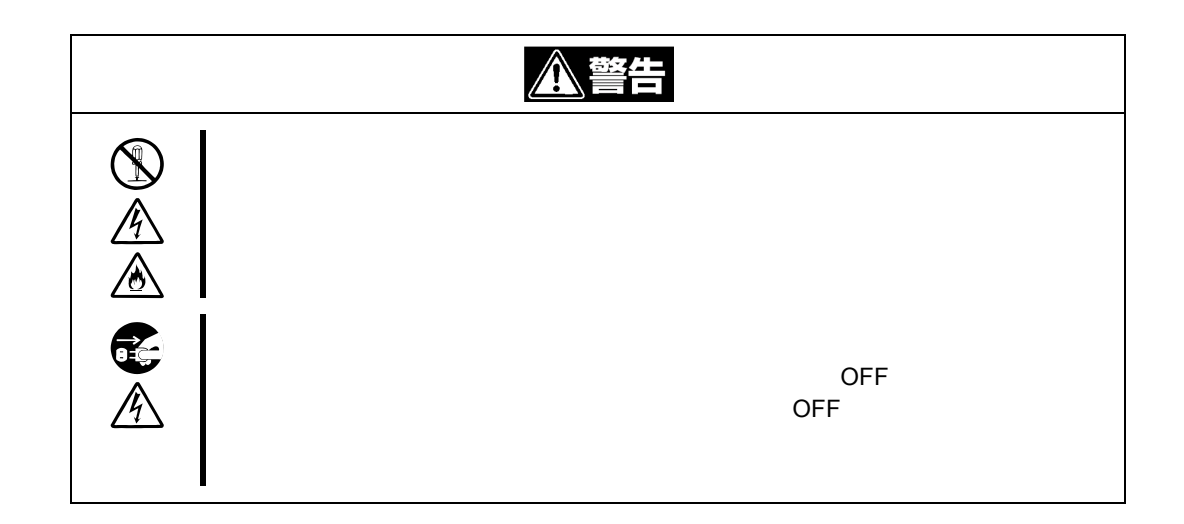

- **1.** 本製品からディスクを取り出し、ディスクを添付のプラスティック保護ケースに
- **2.**  $\overline{OFF}$
- **3.** 本体装置のカバー類を取り外す。
- **4.** 本製品に接続している DC 電源ケーブルおよびインタフェースケーブルを取り外
- **5.** 本製品を本体装置から取り外す。

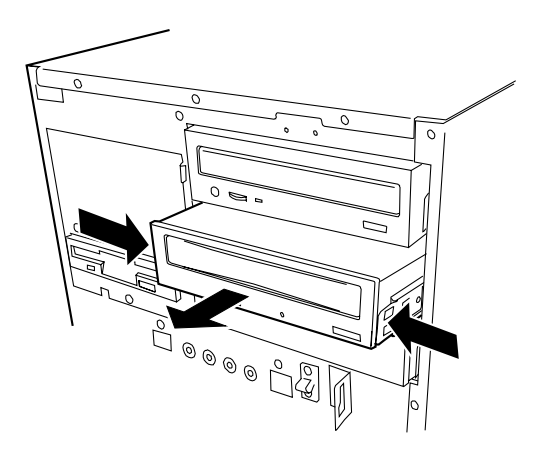

- **6.** ラッチングレールを本製品に取り付けている場合は、ラッチングレールを取り外
- **7.** 本製品が入っていた箱に本製品を入れて、添付の緩衝材で本製品を固定する。

# 第4章「故障かな?」と思ったときは

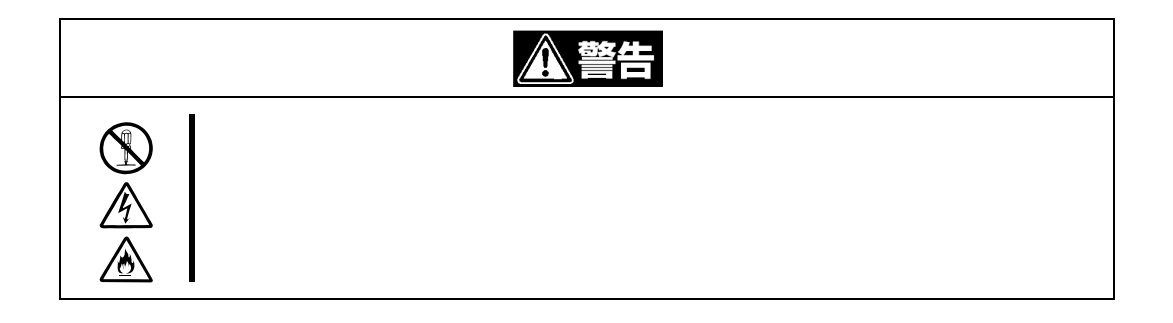

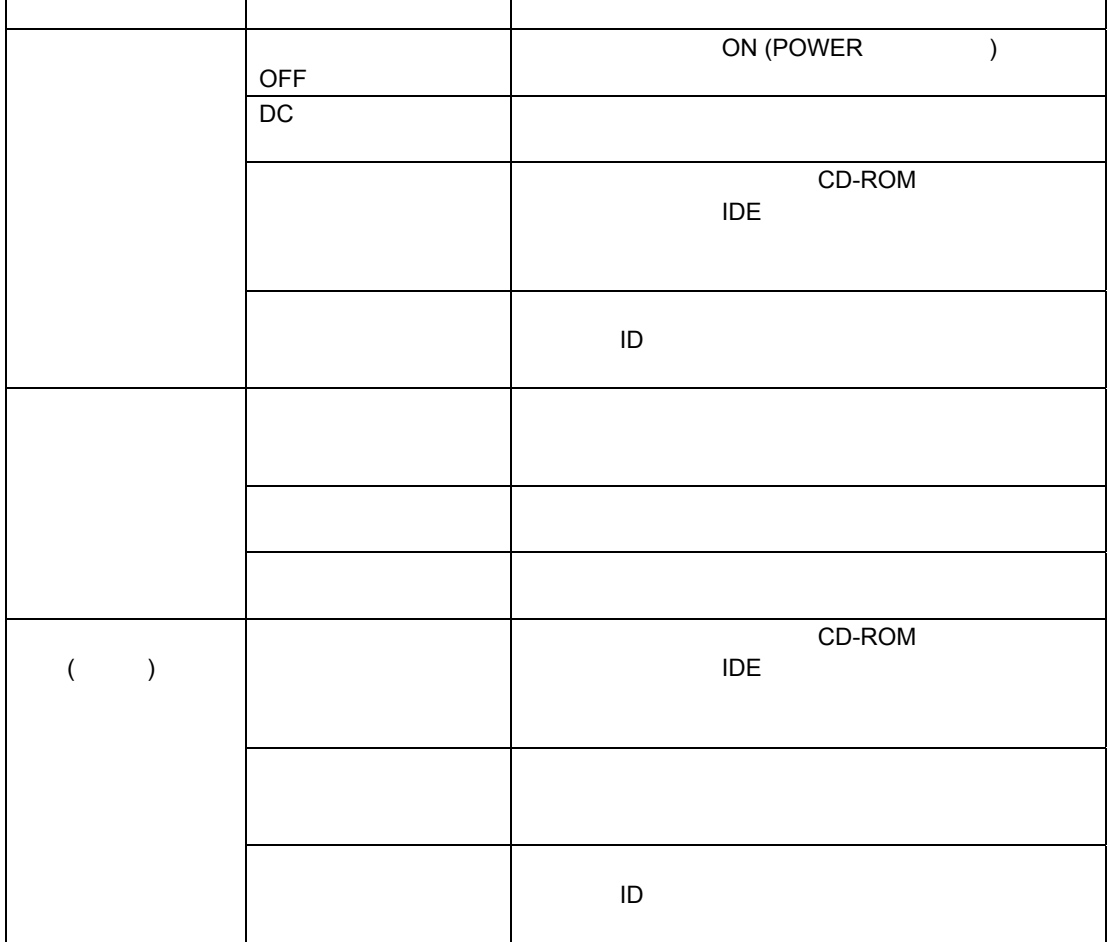

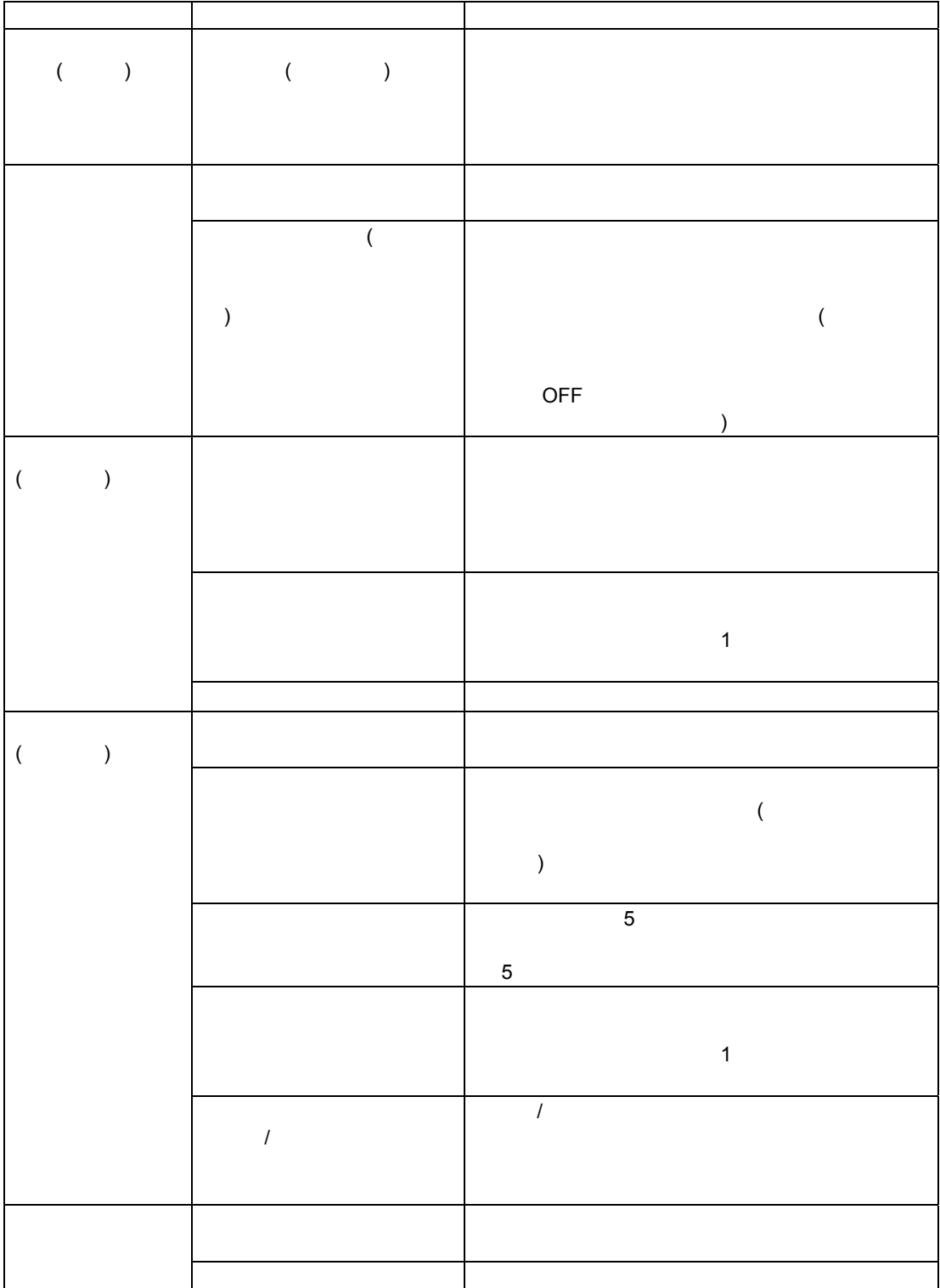

付録A 仕様

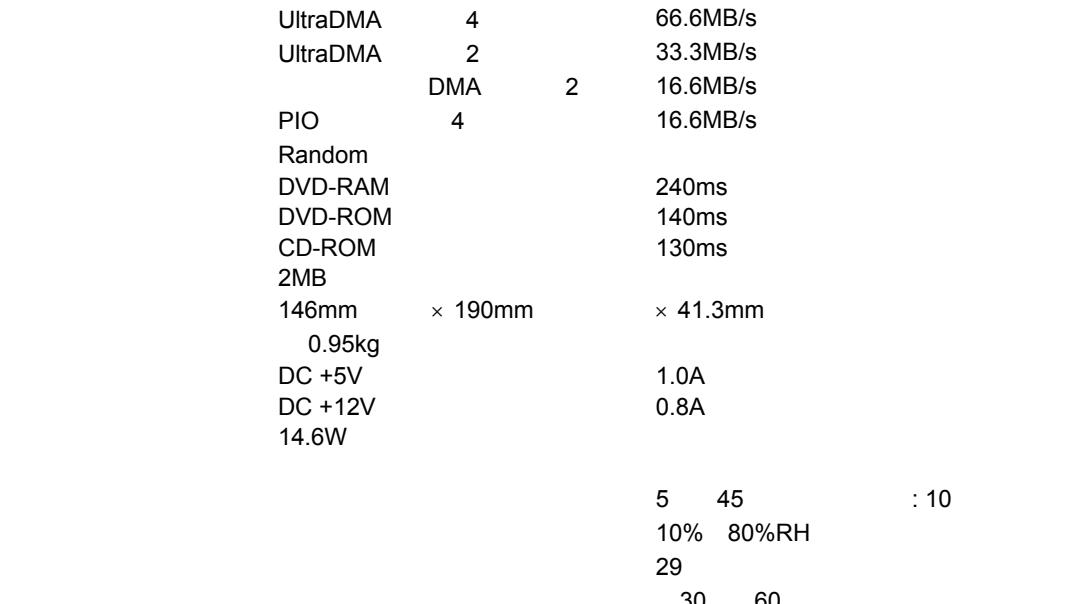

[輸送時] 周囲温度 ー30℃~60 5% 90%RH  $29$ 1.96m/s2  $9.8<sub>m/s2</sub>$ 

36

# 付録B DVD-RAM ディスクについて

- $\blacksquare$  DVD-RAM 4.7GB/
- $\blacksquare$  DVD-RAM  $9.4GB/$
- $\blacksquare$  DVD-RAM 5.2GB/
- $\blacksquare$  DVD-RAM 2.6GB/
- DVD-ROM
- CD-ROM
- CD-R/RW

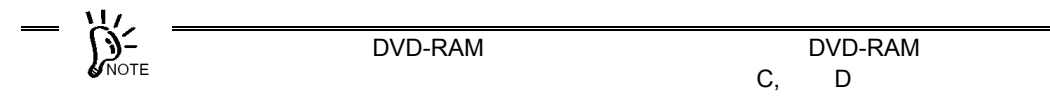

# DVD-RAM ディスクの取り扱い上の注意

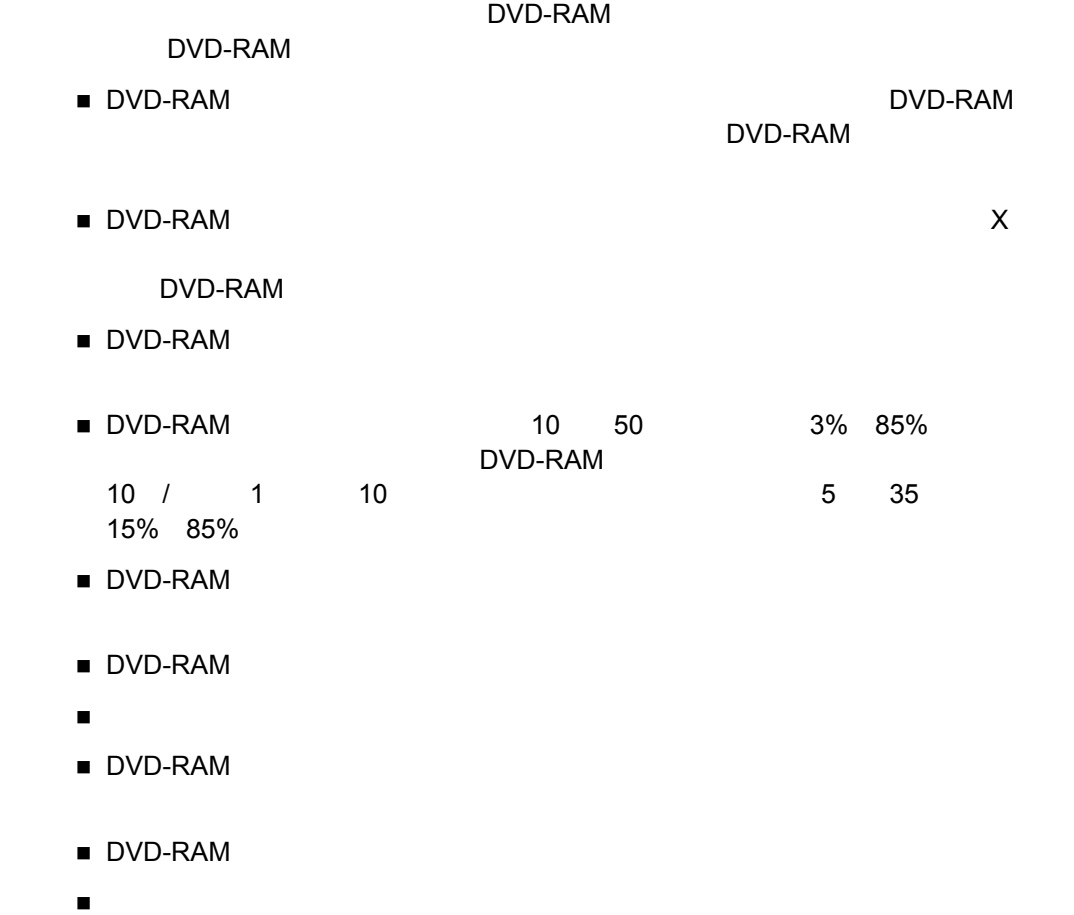

# 付録C 別売品

#### EF-8172

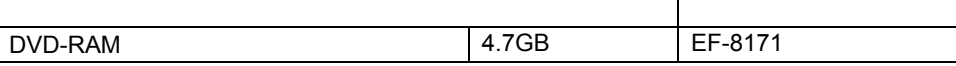

# 付録D 推奨品

DVD-RAM

DVD-RAM

LF-K200DCJ1

LF-K123LCJ1

# 付録E EXPRESSBUILDER の使用について

Express5800 Express5800 EXPRESSBUILDER CD-ROM

EXPRESSBUILDER

■ EXPRESSBUILDER

 $\blacksquare$ 

Express5800

Windows 2000 Windows XP Express5800

CD-ROM

CD-ROM

CD-ROM

CD-ROM

 マスターコントロールメニューのセットアッププログラムを操作中に EXPRESSBUILDER

Windows Autorun

CD-ROM

EXPRESSBUILDER

EXPRESSBUILDER CD-ROM

CD-ROM

CD-ROM

# **Preface**

This guide is intended to enable you to install and use the N8151-32B Built-in DVD-RAM Unit (called the Built-in DVD-RAM drive hereafter) correctly and safely. Be sure to read this guide before handling the Built-in DVD-RAM drive. Also refer to this guide when you want to know how to use the Built-in DVD-RAM drive or some malfunction occurs.

Before handling the Built-in DVD-RAM drive, read this guide carefully to handle it correctly. Store this guide securely as well as the Warranty coming with this guide.

For how to handle the computer in which the Built-in DVD-RAM drive is installed, refer to the manual of the computer.

Be sure to read "Notes for Safety" on page i, "Warning Label" on page vi and "Notes on Use" on page 46 before handling the Built-in DVD-RAM drive.

This guide is composed of four chapters and appendices A to E. When you first handle the Built-in DVD-RAM drive, read this guide in the sequential order from Chapter 1. When you want to know how to use the Built-in DVD-RAM drive, read Chapter 2 and following. See Chapter 4 when an error occurs in the Built-in DVD-RAM drive.

The following describes the contents of each chapter or appendix simply.

Chapter 1 First Use of Built-in DVD-RAM Drive Describes the features of the Built-in DVD-RAM drive, part names and functions, and the installation of the Built-in DVD-RAM drive into a computer sequentially.

Chapter 2 Using Built-in DVD-RAM Drive Describes how to insert or eject a DVD-RAM/CD-ROM disk (called the disk hereafter) into or from the Built-in DVD-RAM drive and how to handle data.

Chapter 3 Cleaning and Carriage of Built-in DVD-RAM Drive Describes the cleaning of the Built-in DVD-RAM drive and the disk and the procedure of carrying the Built-in DVD-RAM drive.

Chapter 4 When Occurrence of Fault Is Suspected If the Built-in DVD-RAM drive does not operate as you wish, see the chart shown in this chapter instead of doubting whether the Built-in DVD-RAM drive is defected.

Appendix A Specifications

Describes the specifications of the Built-in DVD-RAM drive.

Appendix B Disks

Describes how to handle disks.

#### Appendix C Accessories

Introduces accessories provided by NEC.

Appendix D Recommended Devices

Introduces recommended devices suitably used for the Built-in DVD-RAM drive.

#### Appendix E Use of NEC EXPRESSBUILDER

Describes the notes on the use of the "NEC EXPRESSBUILDER" CD-ROM coming with any NEC Express5800 series machine.

# **Contents**

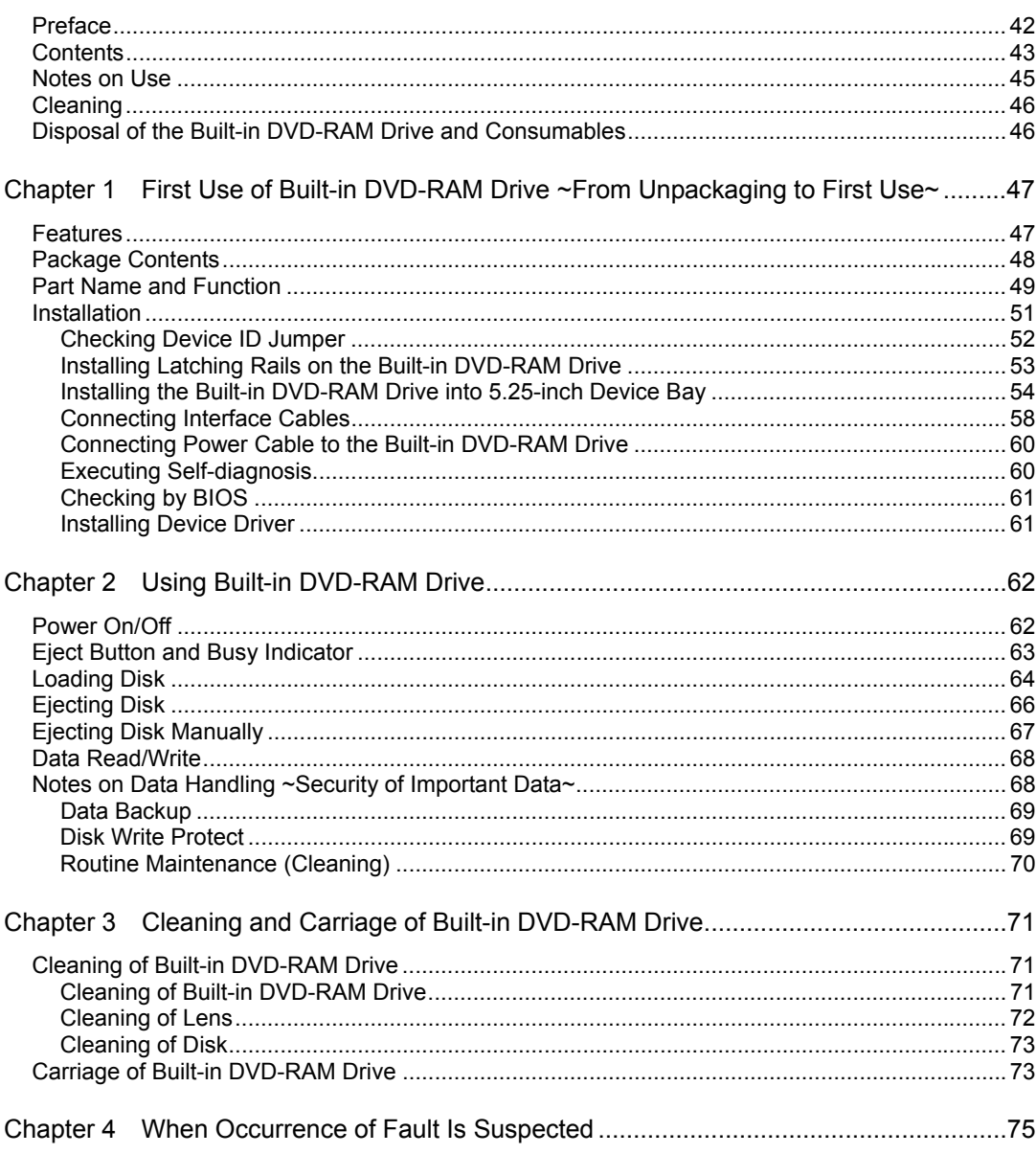

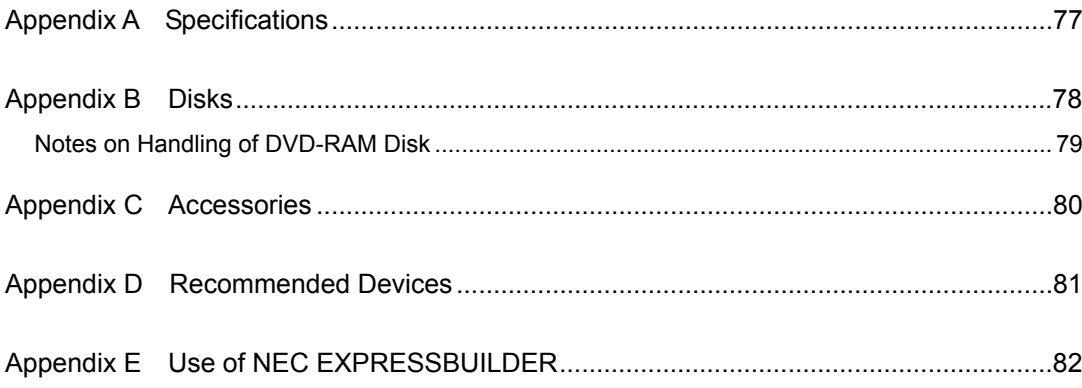

## **Notes on Use**

Follow the following notes to use the Built-in DVD-RAM drive correctly. Ignoring these notes in use of the Built-in DVD-RAM drive may cause the Built-in DVD-RAM drive and/or some properties (including data and other devices) to be defected or the Built-in DVD-RAM drive to operate incorrectly.

#### **Installation of Device Driver**

Some operating systems installed in the computer require the device driver to be installed.

Install the device driver to the computer by using the "Device Driver Disk" coming with the Built-in DVD-RAM drive.

For the conditions required for the installation and the installation procedure, refer to the "Built-in DVD-RAM Driver Software User's Guide" coming with the Built-in DVD-RAM drive.

#### **Ordinary Use of Built-in DVD-RAM Drive**

- Do not turn off the power while the DVD-RAM drive is operating. Failure to follow it may cause the Built-in DVD-RAM drive to be defected or the data written into the disk to be lost.
- Insert or eject a disk into or from the Built-in DVD-RAM drive after confirming that the Built-in DVD-RAM drive allows the disk to be inserted or ejected. Inserting or ejecting a disk forcibly may cause the Built-in DVD-RAM drive and/or the disk to be damaged.
- Insert a disk into the Built-in DVD-RAM drive after starting the system completely. In addition, eject the disk from the Built-in DVD-RAM drive before exiting the system. Starting or exiting the system with a disk remaining inserted may cause some data in the disk to be broken.
- Do not insert any medium other than a disk into the Built-in DVD-RAM drive. Failure to follow it may cause the Built-in DVD-RAM drive to be defected. In particular, note that, when a disk is taken off from its case, the manual sheet or label of the disk may be put on the disk.
- Before the Built-in DVD-RAM drive is carried, take off the inserted disk from the Built-in DVD-RAM drive and close the tray. Carrying the Built-in DVD-RAM drive with a disk remaining inserted may cause the Built-in DVD-RAM drive and/or the disk to be defected.
- Any 8-cm CD medium is not available for the Built-in DVD-RAM drive placed in the longitudinal direction. To allow an 8-cm CD medium to be used, install the Built-in DVD-RAM drive into a device bay which can be installed in the transverse direction.
- It cannot be secured that CD replay devices can replay disks such as "copyguarded CD" not conforming to the CD standard.

# **Cleaning**

#### **Cleaning of Lens**

■ The lens on the Built-in DVD-RAM drive may be covered with dust and/or dirt while the Built-in DVD-RAM drive is used for a long time. This may cause data read/write to be done incorrectly.

While the cleaning frequency varies depending on the usage environment and frequency of the Built-in DVD-RAM drive, it is recommended to clean the lens once for two months by using the attached lens cleaner. See Chapter 3 for details of the cleaning.

#### **Cleaning of Built-in DVD-RAM Drive**

- Turn off the power of the computer.
- Wipe out any dirt with soft and dry cloth lightly.
- If heavy dirt is found, immerse cloth in diluted kitchen detergent (neutral), wring out the cloth, and wipe the dirt with the cloth.
- $\blacksquare$  Follow the notes on chemical cloth if used.
- Do not use solvents including benzin and thinner.

# **Disposal of the Built-in DVD-RAM Drive and Consumables**

- For the disposal of the Built-in DVD-RAM drive or disks become unavailable, observe the waste disposal rules of your local government.
- Make sure to completely erase the data stored in disk to be disposed on your own responsibility so that the data will never be restored, replayed, and/or reused by a third party. It is required to pay sufficient attention to protect personal privacy and corporate secrets.

# <span id="page-54-0"></span>**Chapter 1 First Use of Built-in DVD-RAM Drive ~ From Unpacking to First Use ~**

First read this chapter when you first use the Built-in DVD-RAM drive.

This chapter describes the features of the Built-in DVD-RAM drive and the jobs from the unpacking to the first use of the Built-in DVD-RAM drive sequentially.

Contact your service representative for the questions on the Built-in DVD-RAM drive and the software used for the Built-in DVD-RAM drive.

# **Features**

The Built-in DVD-RAM drive is a built-in storage drive developed for file systems in a server or similar unit. The large capacity and high performance DVD-RAM drive is designed to be used in a wide variety of computer systems ranging from low-end to high-end units.

#### **Various media available for data read/write**

<Data read>

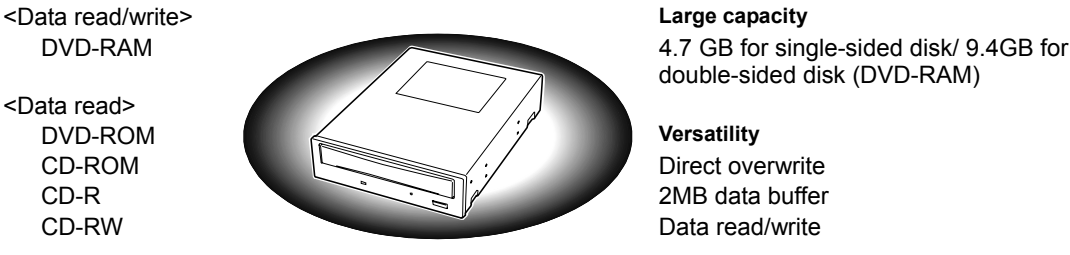

#### **Industry standard support**

Supporting the industry-standard ATA interface **High-speed data transfer** Conforming to the unified standard of the DVD-RAM forum (Ver. 2.0)

#### **High quality**

Using highly reliable read/write head **Supporting the latest transfer mode** Replaying high quality sound Ultra DMA mode 2/mode 4 available

double-sided disk (DVD-RAM)

Up to 4155KB/sec (DVD-RAM Ver.2.0)

High anti-dust structure **Multi-word DMA mode 2 and PIO transfer mode** Multi-word DMA mode 2 and PIO transfer mode available also

# <span id="page-55-0"></span>**Package Contents**

 $\overline{\text{NOTE}}$ 

Open the package and ensure that all the components and parts shown below are present. Also, check that each item is undamaged. If a component or part is missing or damaged, contact your service representative.

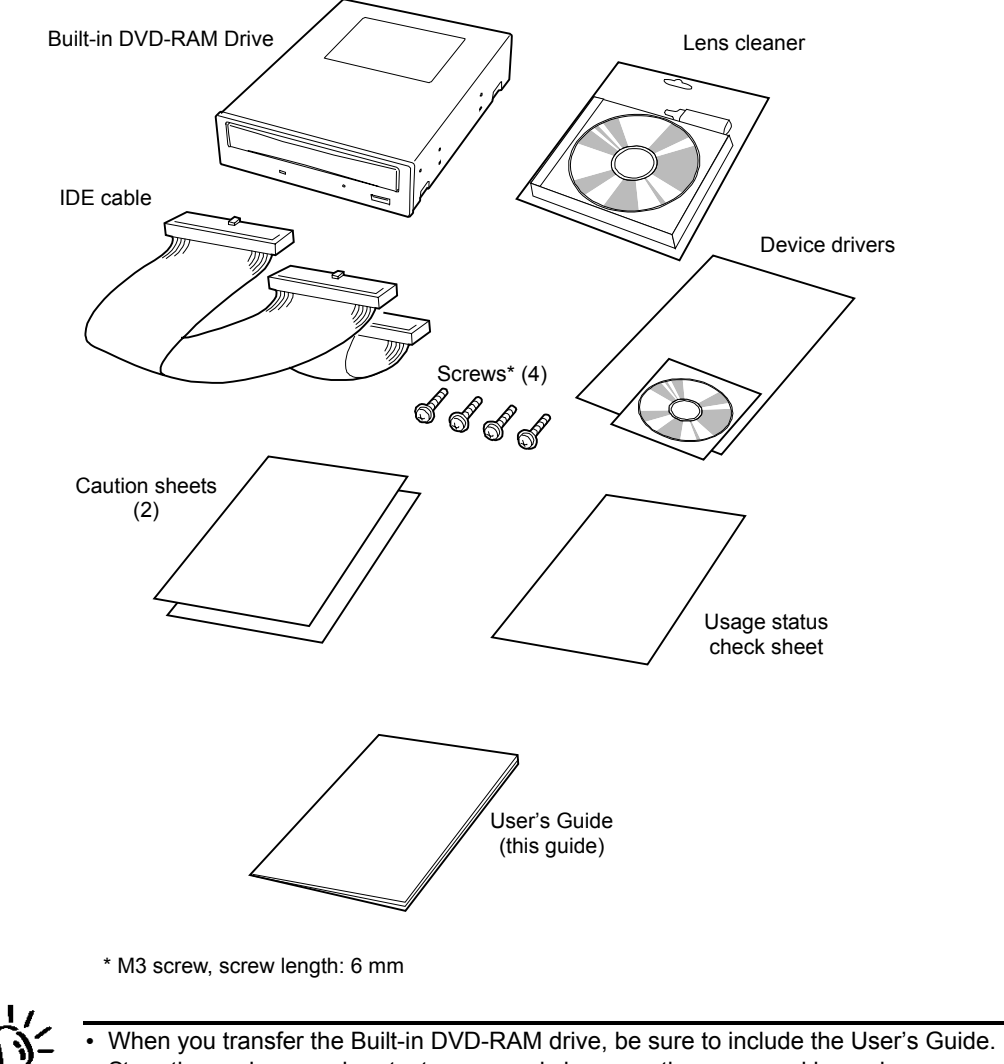

- Store the package and protectors securely because they are used in carriage or storage of the Built-in DVD-RAM drive.
- The Built-in DVD-RAM drive does not include data disks. Purchase them at your service representative.

## <span id="page-56-0"></span>**Part Name and Function**

The following describes the names of the parts used to install or handle the Built-in DVD-RAM drive and their locations.

#### **<Front View>**

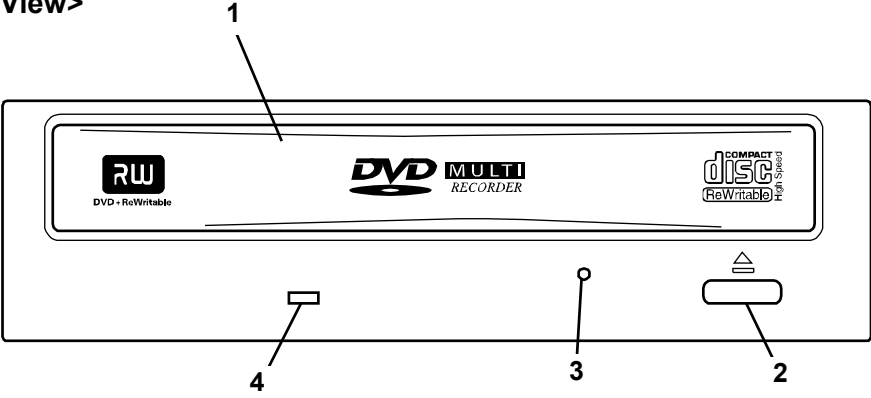

#### **1 Tray**

Place on which a disk is put

The tray is moved if you press the eject button or push the tray under the power-on status. (The tray does not move under the power-off status.)

#### **2 Eject button**

Press this button to insert or eject a disk into or from the Built-in DVD-RAM drive. (The button does not operate if the power of the Built-in DVD-RAM drive is OFF or the relevant program prohibits it from operating.)

#### **3 Manual emergency ejecting hole**

Insert a pin (such as a clip extended straight) into this hole to eject the tray manually. (The hole is provided to eject the tray manually when the eject button and the relevant software are not available for the ejection.)

#### **4 Busy indicator**

The indicator operates as shown in the table below under the power-on status.

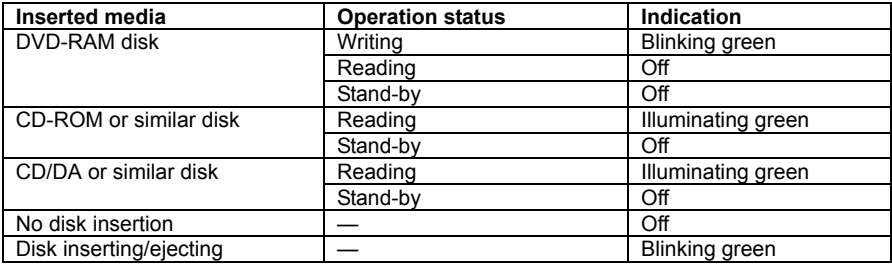

#### **<Rear View>**

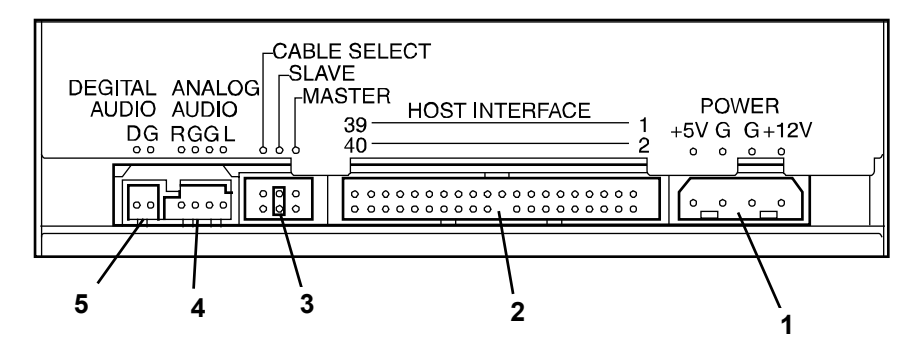

- **1 Power connector**
	- The power connector is connected with the power cable.
- **2 IDE interface connector**

The IDE interface connector is used to connect the Built-in DVD-RAM drive to the IDE bus with the attached cable.

- **3 Device ID jumper** These pins are used to provide the internal settings for the Built-in DVD-RAM drive.
- **4 Audio connectors**
	- The audio connectors are connected with audio cables.
- **5 Unused connectors**

Do not connect any cables to these connectors.

# <span id="page-58-0"></span>**Installation**

The Built-in DVD-RAM drive can be installed into the 5.25-inch device bay in a computer. The procedure of installing the Built-in DVD-RAM drive into the computer is explained below.

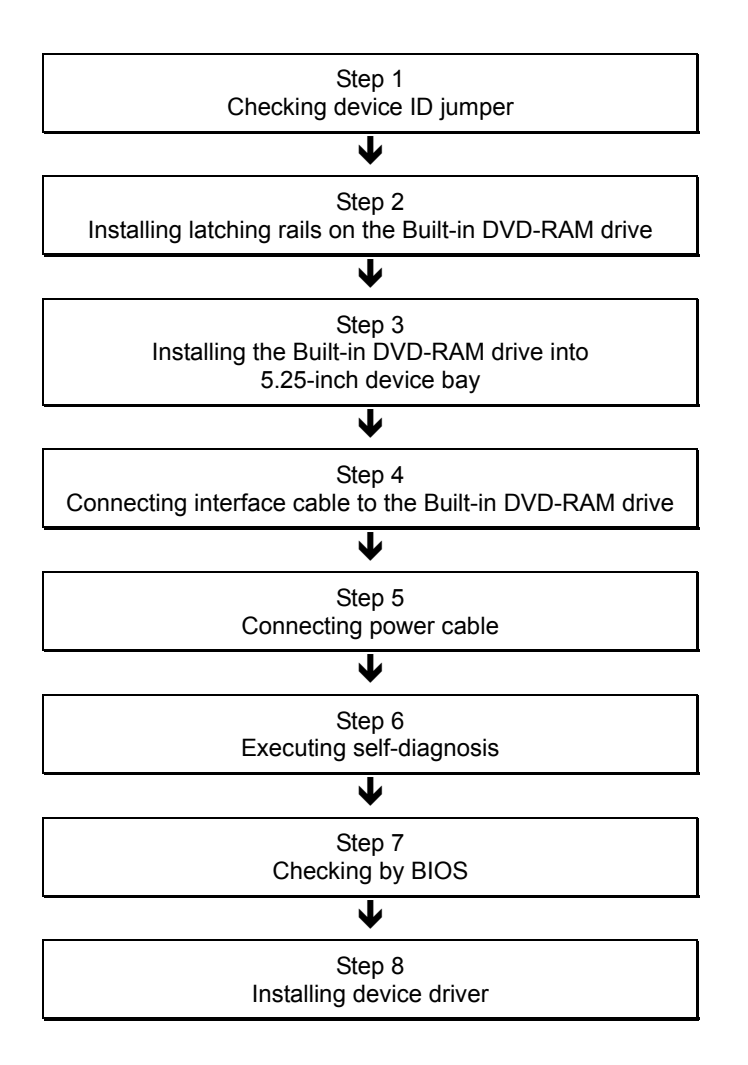

### <span id="page-59-0"></span>**Checking Device ID Jumper**

Check the jumper settings of the Built-in DVD-RAM drive before installing the Built-in DVD-RAM drive into a 5.25-inch device bay of the computer.

Any IDE device including the Built-in DVD-RAM drive requires a specific ID to be set. Devices connected on the same IDE bus can operate properly only when each of the devices has a unique ID different from others.

There are three IDs, or "MASTER," "SLAVE," and "CABLE SELECT." Set the ID of the Built-in DVD-RAM drive to "SLAVE" because it is connected to the same bus as that of the factory installed CD-ROM/RW drive (MASTER).

The ID can be set by using jumper pins 1 to 3 on the rear of the Built-in DVD-RAM drive. (The Built-in DVD-RAM drive is defined as "SLAVE" at the shipment from the factory.)

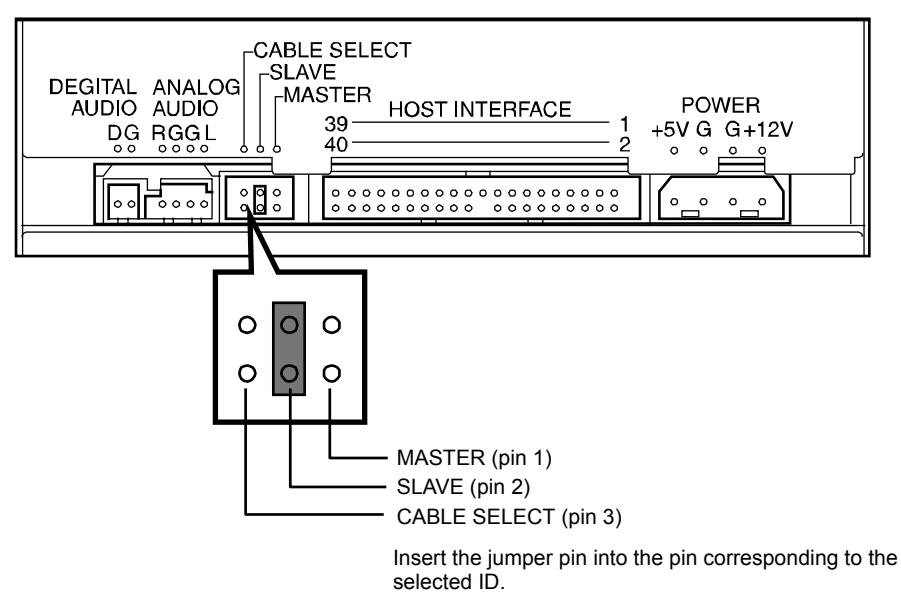

### <span id="page-60-0"></span>**Installing Latching Rails on the Built-in DVD-RAM Drive**

Install the latching rails on the Built-in DVD-RAM drive to prepare the installation of the Built-in DVD-RAM drive into the 5.25-inch device bay if necessary.

The latching rails should be suitable to the 5-25-inch device bay in the computer.

Depending on the type of the computer, the Built-in DVD-RAM drive may be fixed to the frame on the 5.25-inch device bay in the computer. In this case, the latching rails may not be installed on the Built-in DVD-RAM drive.

Put the Built-in DVD-RAM drive on a rugged and flat table. Then install the latching rails on the right and left sides of the Built-in DVD-RAM drive by using the screws coming with the Built-in DVD-RAM drive.

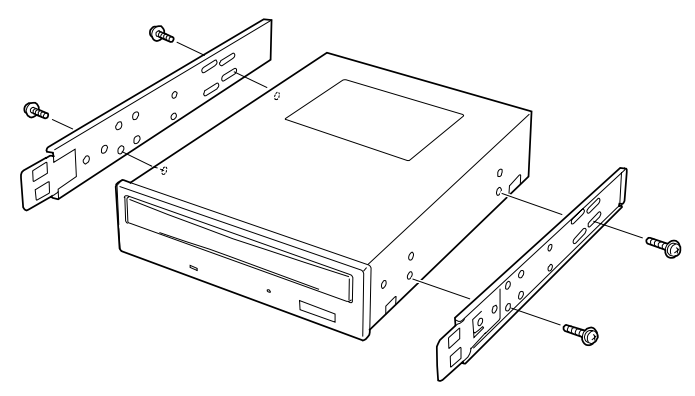

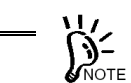

Fix each installed rail so that the tip of the rail is located at the position shown in the figure below.

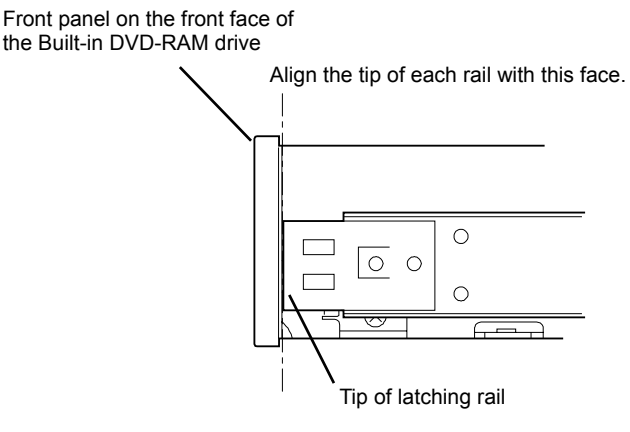

• Use the screws (4) coming with the Built-in DVD-RAM drive, or M3 screws having screw length of 6 mm.

## <span id="page-61-0"></span>**Installing the Built-in DVD-RAM Drive into 5.25-inch Device Bay**

Install the Built-in DVD-RAM drive into the computer.

# **WARNING**

**Do not disassemble, repair, or alter the Built-in DVD-RAM drive.**

Never attempt to disassemble, repair, or alter the Built-in DVD-RAM drive on any occasion other than described in this User's Guide or the manual of the computer in which the Built-in DVD-RAM drive is installed if you are not a maintenance engineer. Failure to follow this instruction may cause an electric shock or a fire as well as malfunctions of the Built-in DVD-RAM drive.

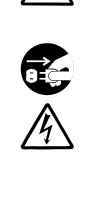

**Do not install or uninstall the Built-in DVD-RAM drive while the power cord of the computer is connected to the AC inlet.**

Turn off the power of the computer and unplug the power cord from the AC inlet before installing/uninstalling the Built-in DVD-RAM drive to/from the computer. If the power is turned off but the power cord remains inserted to the AC inlet, certain current flows in the computer. Having your body touch parts in the Built-in DVD-RAM drive in such condition may cause an electric shock.

# **A CAUTION**

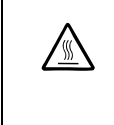

#### **Hot surface**

Immediately after the computer is powered off, its internal components such as hard disk drives are very hot. Leave the computer until its internal components fully cool down before installing/removing any component.

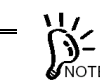

- Connect the Built-in DVD-RAM drive to the bus to which the factory installed CD-ROM/RW drive is also connected. Connect the IDE interface cable coming with the Built-in DVD-RAM drive to the device bay adjacent to the CD-ROM/RW drive because the MASTER-to-SLAVE cable only has a rather short length.
- Some computers can be equipped with the Built-in DVD-RAM drive vertically. In the installation, the Built-in DVD-RAM drive cannot accept 8-cm CD. To use 8-cm CD, install the Built-in DVD-RAM drive horizontally.

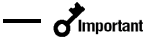

Install the Built-in DVD-RAM drive in the device bay to be adjacent to the factory installed CD-ROM/RW drive. In addition, connect the interface cable to the proper connector on the motherboard, the Built-in DVD-RAM drive, and the CD-ROM/RW drive in the order. Then it may become necessary to change the installation slots of some devices already installed (see the figure on the next page).

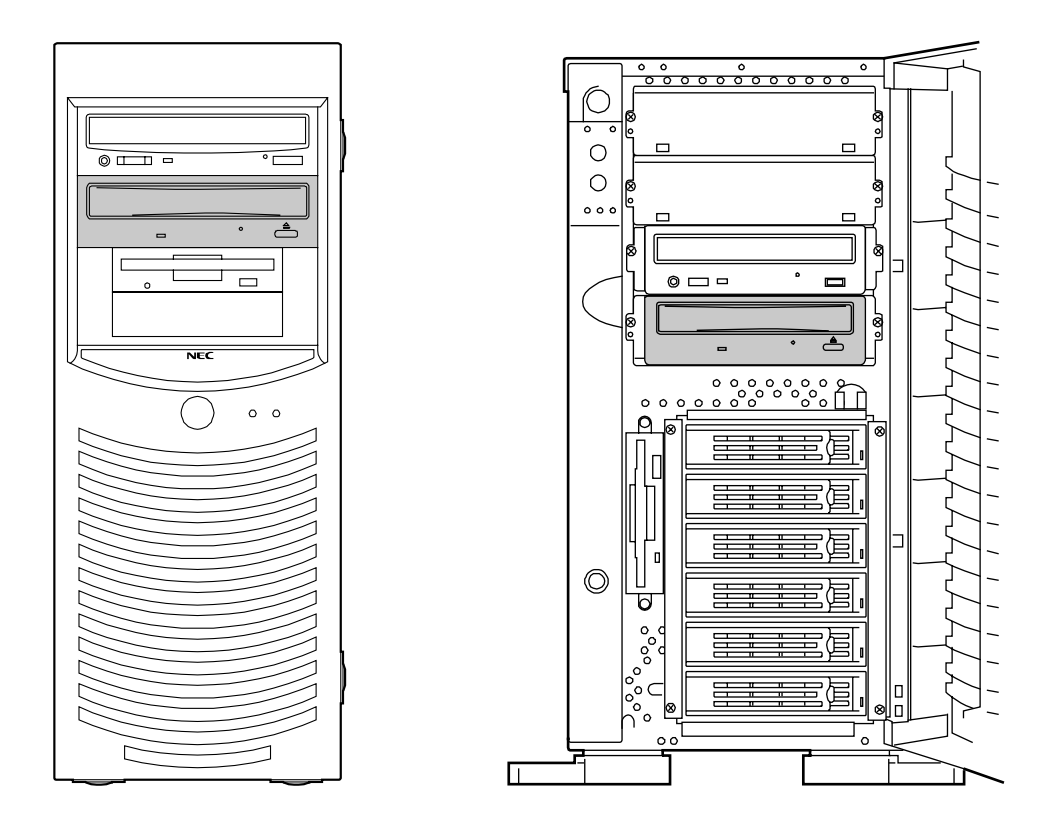

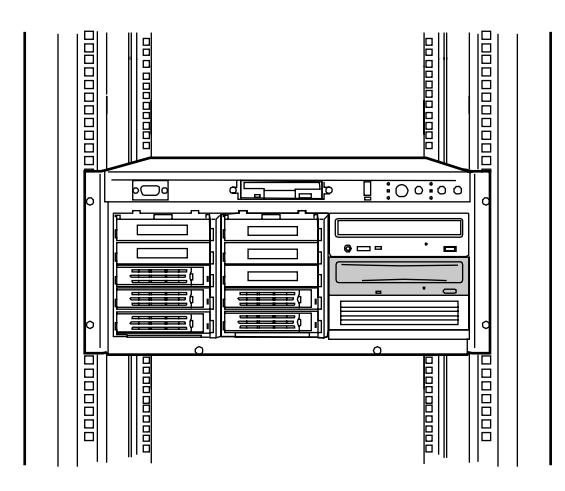

#### **Installing latching rails on the Built-in DVD-RAM drive for installing it into 5.25-inch device bay**

- **1.** Turn off the power of the computer and pull out the power cord from the AC inlet.
- **2.** Remove the proper covers on the computer. (Refer to the manual attached to the computer for details.)
- **3.** Install the Built-in DVD-RAM drive into the 5.25-inch device bay.

Insert the Built-in DVD-RAM drive slowly and carefully until a click occurs to have it locked.

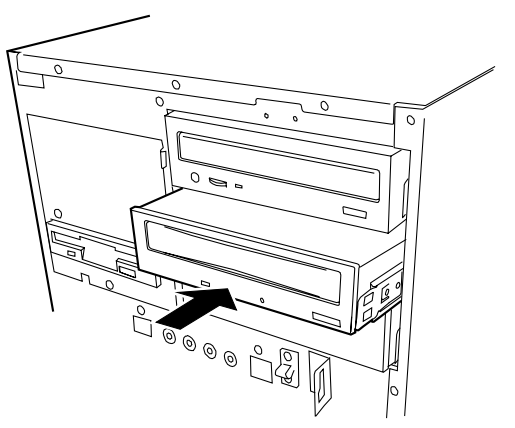

#### **Fixing the Built-in DVD-RAM drive in 5.25-inch device bay directly without installation of latching rails on the Built-in DVD-RAM drive**

- **1.** Turn off the power of the computer and pull out the power cord from the AC inlet.
- **2.** Remove the proper covers on the computer. (Refer to the manual attached to the computer for details.)
- **3.** Insert the Built-in DVD-RAM drive into the 5.25-inch device bay.
- **4.** Fix the Built-in DVD-RAM drive to the 5.25-inch device bay with the four screws coming with the Built-in DVD-RAM drive, or M3 screws having screw length of 6 mm.

Fix the Built-in DVD-RAM drive to the 5.25-inch device bay with two screws on each of the left and right sides.

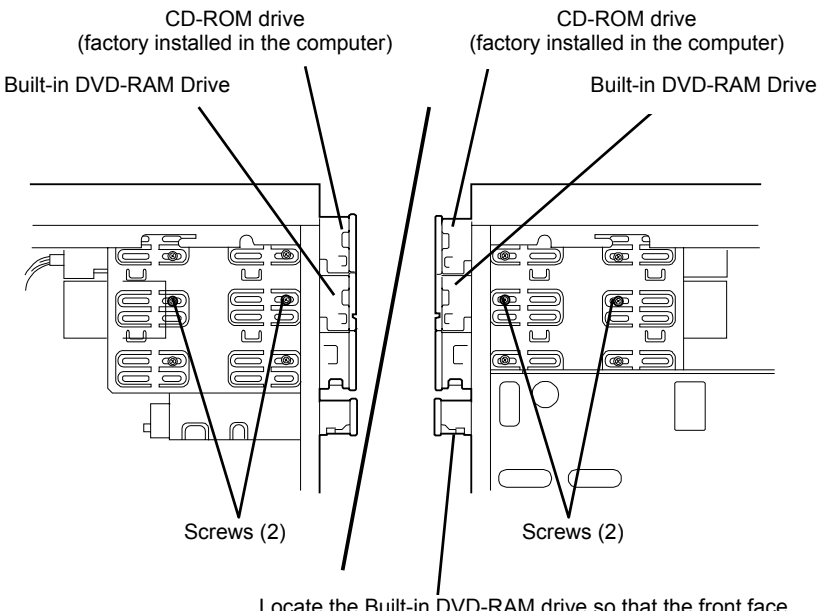

Locate the Built-in DVD-RAM drive so that the front face is aligned with those of other devices.

Left side Right side

## <span id="page-65-0"></span>**Connecting Interface Cables**

Connect the motherboard to the Built-in DVD-RAM drive and the CD-ROM/RW drive by using the IDE interface cable within the computer or that coming with the Built-in DVD-RAM drive.

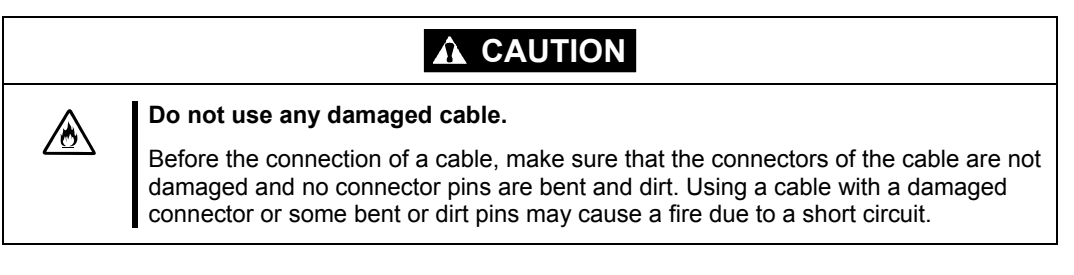

 $\bullet$   $\bullet$  Important Use the IDE interface cable included in the computer if the cable has a two-way connector. Note the connection order.

Connect the IDE interface cable to the Built-in DVD-RAM drive, the factory installed CD-ROM/RW drive, and the IDE connector on the motherboard. Save any cables becoming unnecessary carefully.

Connect the interface cable coming from the mating connector on the motherboard to the Built-in DVD-RAM drive and the CD-ROM/RW drive in the order.

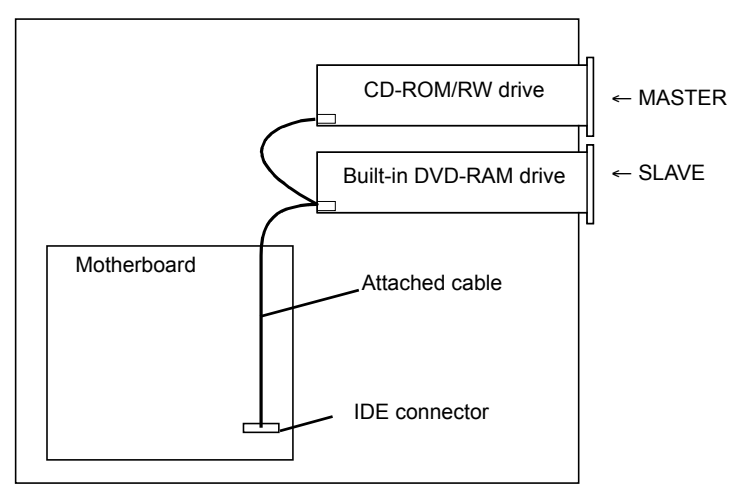

The IDE interface cable coming with the Built-in DVD-RAM drive must be connected to the adjacent CD-ROM/RW drive factory installed because the MASTER-to-SLAVE cable only has a rather short length.

Connect the audio cable to the audio connector on the rear of the Built-in DVD-RAM drive if the computer includes the cable.

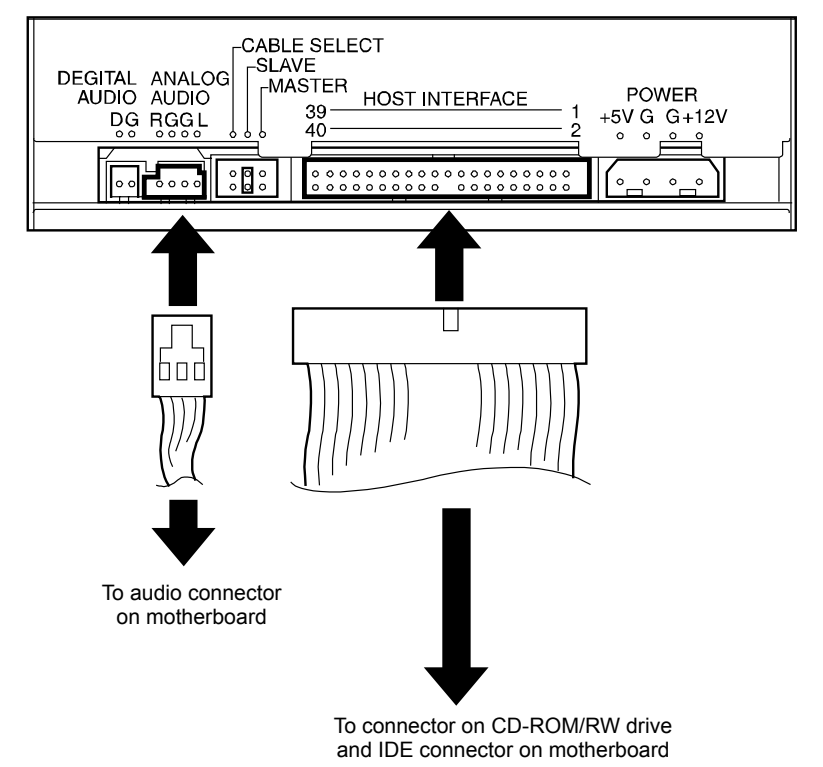

## <span id="page-67-0"></span>**Connecting Power Cable to the Built-in DVD-RAM Drive**

Select an unused cable from the DC power cables coming from the power unit in the computer and insert the cable to the power connector on the rear of the Built-in DVD-RAM drive.

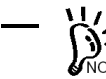

For the DC power cable connectable to the Built-in DVD-RAM drive, refer to the manual  $\sum_{\text{NOTE}}$  For the DC power.

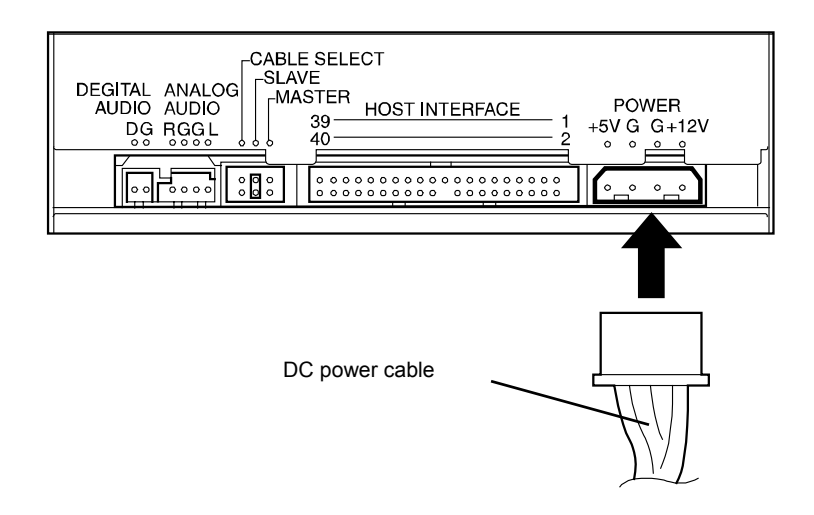

#### **Executing Self-diagnosis**

At the power-on of the computer, the Built-in DVD-RAM drive automatically starts the selfdiagnosis.

The result of the self-diagnosis is indicated by the busy indicator on the front face of the Built-in DVD-RAM drive. Do not forget to check the result.

If the self-diagnosis does not found any problem, the busy indicator will go off.

If the indicator does not go off or you suspect the occurrence of an error, see Chapter 4 to find the cause of the fault.

## <span id="page-68-0"></span>**Checking by BIOS**

Confirm that the Built-in DVD-RAM drive and the CD-ROM/RW drive subject to connection change are installed properly by using the BIOS Utility in the computer. (Some computers cannot use the BIOS Utility for the confirmation. If so, make the confirmation on OS.) Refer to the manual of the computer for how to start and operate the BIOS Utility.

After the BIOS Utility is started, the screen shown below appears. The Main menu on the screen includes the types of devices connected to the computer.

If the screen display does not include the Built-in DVD-RAM drive and the CD-ROM/RW drive, either of the following problems is suspected. (For the Built-in DVD-RAM drive, the screen display should indicate the IDE bus to which the Built-in DVD-RAM drive is connected and "CD-ROM" in the ID field assigned to the Built-in DVD-RAM drive.)

- The interface and/or power cables are connected incorrectly.
	- $\rightarrow$  Connect the cables correctly.
- One or more device IDs are set incorrectly.
	- $\rightarrow$  Set any ID to be unique.

<Sample display>

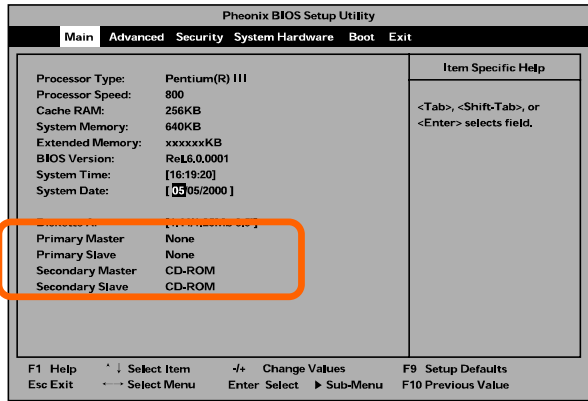

#### **Installing Device Driver**

Some operating systems installed in the computer require the device driver to be installed.

Install the device driver to the computer by using the "Device Driver Disk" coming with the Built-in DVD-RAM drive.

For the conditions required for the installation and the installation procedure, refer to the "Built-in DVD-RAM Driver Software User's Guide" coming with the Built-in DVD-RAM drive.

# <span id="page-69-0"></span>**Chapter 2 Using Built-in DVD-RAM Drive**

This chapter describes how to handle the Built-in DVD-RAM drive in its ordinary use. See Appendix B for the description on disks and the notes on the handling the disks.

# **Power On/Off**

The power of the Built-in DVD-RAM drive is supplied from the power unit built in the computer. Turning on the power of the computer allows the power of the Built-in DVD-RAM drive to be turned on automatically. In addition, turning off the power of the computer allows the power of the Built-in DVD-RAM drive to be turned off automatically.

For the power on/off status, see the POWER lamp on the computer.

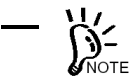

- Do not repeat the power-on/off of the computer needlessly. Failure to follow it may cause the Built-in DVD-RAM drive, the computer, and/or other connected devices to malfunction or be defected.
- Do not turn on the power of the computer with the eject button on the front of the Built-in DVD-RAM drive remaining pressed. Failure to follow it may cause the internal settings of the Built-in DVD-RAM drive to be changed and then the Built-in DVD-RAM drive, the computer, and/or other connected devices to malfunction or be defected.
- Do not turn off the power of the computer while the busy lamp on the front of the Built-in DVD-RAM drive is illuminating. Failure to follow it may cause a part or all of the data in the disk to be lost.

# <span id="page-70-0"></span>**Eject Button and Busy Indicator**

The front panel on the front of the Built-in DVD-RAM drive has an eject button used to open or close the tray and a busy indicator indicating the operation status of the Built-in DVD-RAM drive.

Press the eject button to eject the disk put on the Built-in DVD-RAM drive. If the relevant software prohibits the disk from being ejected, pressing the switch cannot have the disk ejected.

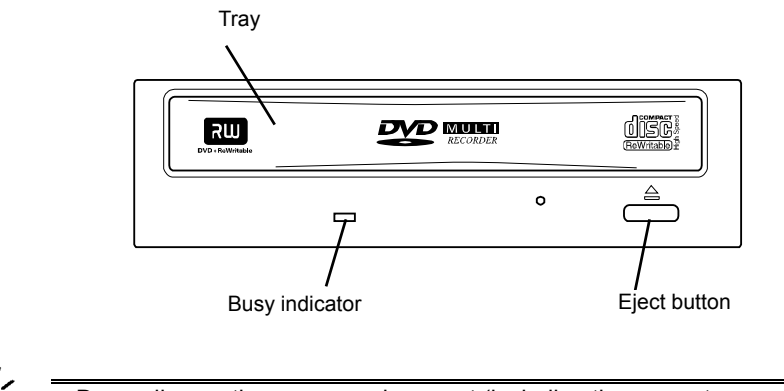

- Depending on the usage environment (including the computer, operating system, device driver, and formatting software), a predefined procedure may be required to eject the disk from the Built-in DVD-RAM drive correctly or the disk may be ejected on the computer screen without the depression of the eject button.
	- Do not push the eject button while the busy indicator is illuminating. If the eject button is pressed while the busy indicator is illuminating, the disk will be ejected only after the busy indicator goes off.

The busy indicator illuminates green during inserted disk formatting, data seeking in the disk, or data read/write operation.

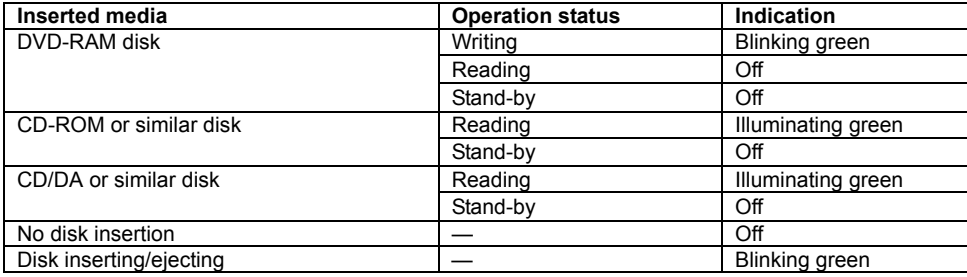

# <span id="page-71-0"></span>**Loading Disk**

 $\gamma$ -

Follow the procedure below to load a disk in the Built-in DVD-RAM drive. See Appendix B for the description on the disk and the notes on handling the disk.

- Handle the disk carefully. Handling the disk roughly may cause it to be broken and then a part or all of the data saved in the disk to be lost.
	- If the disk cannot be loaded to the Built-in DVD-RAM drive suitably, do not add an excess force to load it. Instead, remove it from the Built-in DVD-RAM drive and check the direction and orientation in which the disk is placed.
	- Do not place any disk unavailable for the Built-in DVD-RAM drive. Failure to follow it may cause the Built-in DVD-RAM drive to be defected.
	- Some computers can be equipped with the Built-in DVD-RAM drive vertically. In the installation, the Built-in DVD-RAM drive cannot accept 8-cm CD.
- **1.** Make sure that the power of the computer is on.
- **2.** Press the eject button.

The tray is ejected.

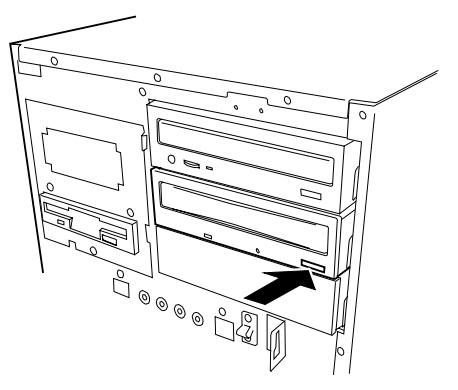
**3.** Put a disk on the tray.

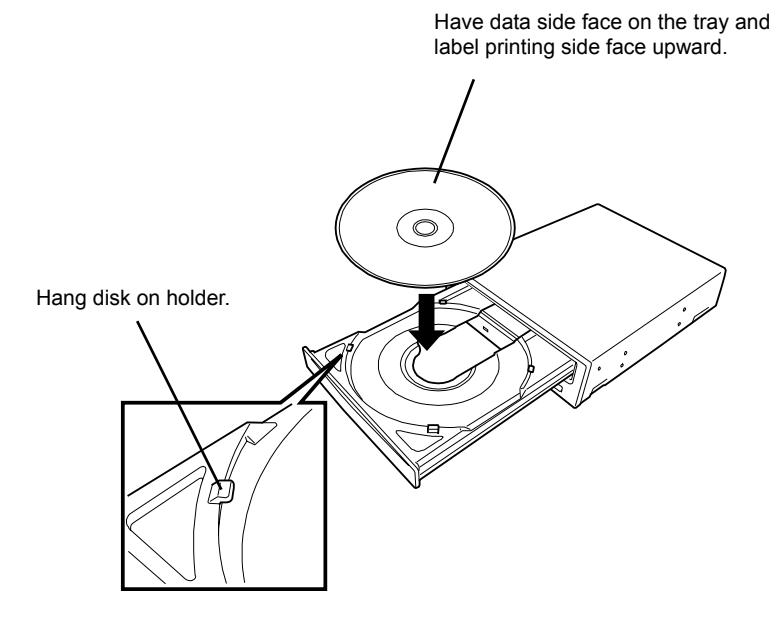

**4.** Press the eject button to close the tray.

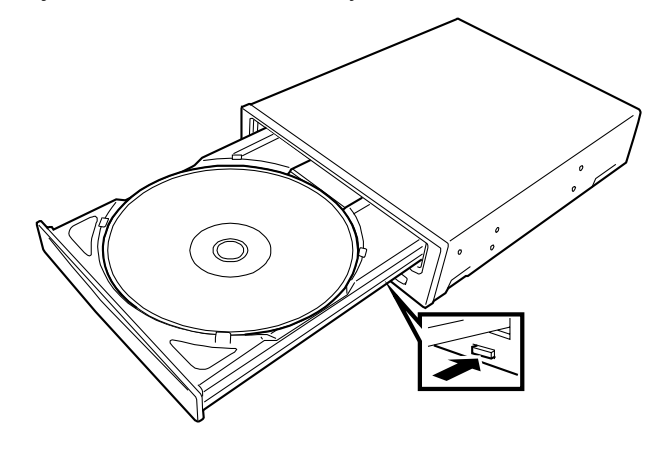

# **Ejecting Disk**

Follow the procedure below to eject the disk from the Built-in DVD-RAM drive. See Appendix B for the description on the disk and the notes on handling the disk.

- Handle the disk carefully. Handling the disk roughly may cause it to be broken and then a part or all of the data saved in the disk to be lost.
	- Depending on the usage environment (including the computer, operating system, device driver, and formatting software), a predefined procedure may be required to eject the disk from the Built-in DVD-RAM drive correctly or the disk may be ejected on the computer screen without the depression of the eject button.
	- Be sure to take off the disk before the power of the computer is turned off. Turning off the power of the computer with the disk remaining inserted may cause the disk and/or Built-in DVD-RAM drive to be damaged.
	- Do not push the eject button while the busy indicator is illuminating. If the eject button is pressed while the busy indicator is illuminating, the disk will be ejected only after the busy indicator goes off.
- **1.** Make sure that the power of the computer is on.
- **2.** Make sure that the busy indicator is off.
- **3.** Press the eject button.

The tray is ejected.

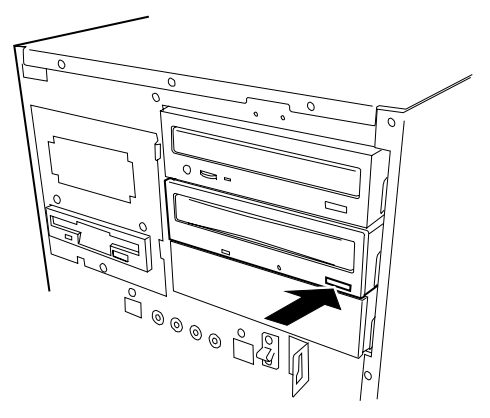

**4.** Hold the end of the disk and take off it straight from the Built-in DVD-RAM drive slowly and carefully.

Put the disk into the exclusive case and save it carefully.

**5.** Press the eject button to close the tray.

## **Ejecting Disk Manually**

The disk can be ejected manually for the case where the normal procedure cannot be used to eject the disk.

Depending on the environment in which the Built-in DVD-RAM drive is used (defined by the computer, operating system, device driver, formatting software, and other devices), pressing the eject button cannot have the disk ejected. It is recommended to refer to the manuals of the operating system, computer, and/or device driver being used before the manual ejection.

# **WARNING**

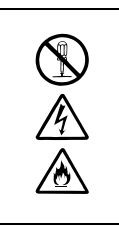

**Do not disassemble, repair, or alter the Built-in DVD-RAM drive.**

Never attempt to disassemble, repair, or alter the Built-in DVD-RAM drive on any occasion other than described in this User's Guide or the manual of the computer in which the product is installed if you are not a maintenance engineer. Failure to follow this instruction may cause an electric shock or a fire as well as malfunctions of the product.

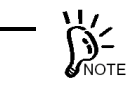

- Try the method described in this section only when the normal method cannot eject the disk. The manual disk ejection in the status where the normal method is applicable may cause the Built-in DVD-RAM drive to be defected.
- Eject the disk manually while the power of the computer is off. The manual disk ejection in the status where the power of the computer is on may cause the data in the disk to be lost and/or the Built-in DVD-RAM drive and the computer to be defected.
- Do not insert a frangible pin into the manual emergency ejecting hole.
- Contact your service representative if the cause of unallowable disk ejection cannot be found. Using the Built-in DVD-RAM drive without modification may cause a disk not to be inserted or ejected or the Built-in DVD-RAM drive to be defected.
- **1.** Turn off the power of the computer and wait for a while (about 30 seconds).
- **2.** Insert a pin having length 40 mm or longer and thickness 1 1.8 mm (such as a clip extended straight) into the manual emergency ejecting hole and push it on the level slowly and intensely.

Then the tray is pushed out.

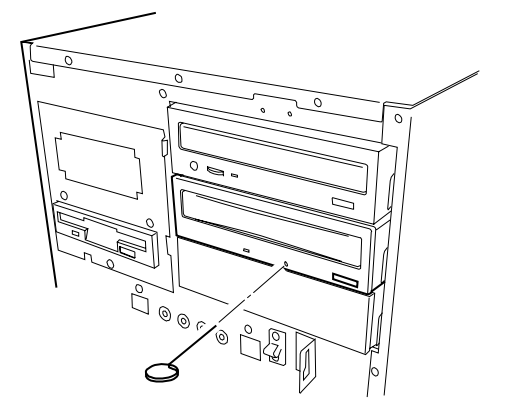

- **3.** Hold the tip of the tray to pull it out slowly.
- **4.** Take off the disk.

To close the tray, check the cause of unallowable disk ejection, turn on the power if no error is found, and press the eject button. If the disk ejection is still disabled, contact your service representative.

## **Data Read/Write**

For how to write data into a DVD-RAM disk and how to read data from a disk available for the Built-in DVD-RAM drive, refer to the manuals of the used operating system and the relevant application.

## **Notes on Data Handling ~Security of Important Data~**

As well as other recording media, the DVD-RAM disk does not fully secure data integrity. To avoid problems such as loss or destruction of important data saved in a DVD-RAM disk due to a defect of the disk or some hardware malfunction, it is recommended to handle such data in the following ways.

### **Data Backup**

This section describes the data backup procedure against an emergency.

#### **Data backup in two DVD-RAM disks, or main and sub disks**

For backup of important data or program, it is recommended to save the data or program in two DVD-RAM disks, or the main and sub disks.

If a read error occurs due to dust covered on either of the DVD-RAM disks, the data can be recovered from the other DVD-RAM disk to prevent the important data or program from being lost.

#### **Three-generation management of data**

For the backup of the data on a disk, it is recommended to provide the three-generation management for backup data.

Using three DVD-RAM disks, or A, B, and C disks, this method backs up the data in disk A on the first day, the data in disk B on the second day and the data in disk C on the third day and then the data in disks A, B, and C in the order.

If disk C causes a read error to occur, the correct data can be recovered by using the data in disk B. If disk B causes a read error to occur, the correct data can be recovered by using the data in disk A.

### **Disk Write Protect**

If a DVD-RAM disk containing one or more important files is loaded in the Built-in DVD-RAM drive, provide write protect for the disk. Then the files in the disk can be protected if sudden power-off occurs due to a disaster or power interruption. In addition, the measures can prevent the data from being lost by an incorrect operation.

For the write protect procedure, refer to the User's Guide of the attached Built-in DVD-RAM Driver Software.

## **Routine Maintenance (Cleaning)**

#### **Cleaning of lens**

The lens on the Built-in DVD-RAM drive may be covered with dust and/or dirt while the Built-in DVD-RAM drive is used for a long time. This may cause data read/write to be done incorrectly.

While the cleaning frequency varies depending on the usage environment and frequency of the Built-in DVD-RAM drive, it is recommended to clean the lens once for two months by using the attached lens cleaner. See the next chapter for details of the cleaning.

#### **Cleaning of disk**

While a disk is used for a long time, the data side may be covered with dust and/or dirt. This may cause data read/write to be done incorrectly. See the next chapter for details of the cleaning.

# **Chapter 3 Cleaning and Carriage of Built-in DVD-RAM Drive**

To enable the Built-in DVD-RAM drive and disks to be used safely and normally, clean the Built-in DVD-RAM drive routinely. In addition, always follow the procedure described below to carry the Built-in DVD-RAM drive. (Appendix B describes the disk handling. Also see the Appendix.)

## **Cleaning of Built-in DVD-RAM Drive**

# **WARNING**

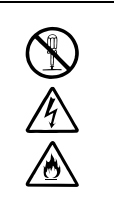

**Do not disassemble, repair, or alter the Built-in DVD-RAM drive.**

Never attempt to disassemble, repair, or alter the Built-in DVD-RAM drive on any occasion other than described in this User's Guide or the manual of the computer in which the product is installed if you are not a maintenance engineer. Failure to follow this instruction may cause an electric shock or a fire as well as malfunctions of the product.

## **Cleaning of Built-in DVD-RAM Drive**

Clean the surrounding area of the Built-in DVD-RAM drive routinely so that the disk insertion port and other portions may not be covered with dust.

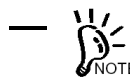

- Turn off the power of the Built-in DVD-RAM drive.
- Wipe out any dirt with soft and dry cloth lightly.
- If heavy dirt is found, immerse cloth in diluted kitchen detergent (neutral), wring out the cloth, and wipe the dirt with the cloth.
- Follow the notes on chemical cloth if used.
- Do not use solvents including benzin and thinner.

### **Cleaning of Lens**

Use the lens cleaner coming with the Built-in DVD-RAM drive to clean the read/write head in the Built-in DVD-RAM drive.

#### **(Feature of lens cleaner)**

The lens cleaner is made of lens cleaner solution and thus of the liquid type, which enables the dirt on the lens to be removed effectively.

#### **(Use of lens cleaner)**

- **1.** Turn on the power of the Built-in DVD-RAM drive.
- **2.** Infiltrate the five white cloth pieces on the lens cleaner with cleaning solution once by using the blush of the attached cleaning solution container. If the cloth pieces are infiltrated with much solution, the solution may fly in the Built-in DVD-RAM drive to cause the occurrence of a fault.
- **3.** Face the arrow (↑) appearing on the label printing side of the lens cleaner to the depth of the Built-in DVD-RAM drive, put the lens cleaner on the tray in the similar way as a CD, and close the tray.

While the lens cleaner is identified, the indicator lamp illuminates for about 15 to 30 seconds.

**4.** After the indicator lamp goes off, press the eject button to eject the lens cleaner from the tray.

Depending on the Built-in DVD-RAM drive type, the tray is opened automatically. This does not indicate the occurrence of an error.

Put the removed lens cleaner into the exclusive storage case with the brush side facing downward.

#### **(Remarks)**

- The cleaning frequency is desired to be once per 2 months while it varies depending on the usage environment and frequency of the Built-in DVD-RAM drive. If data read/write error occurs, it is recommended to clean the lens more frequently (e.g., once per month).
- When some problems occur in data read/write operations despite the lens cleaning, repeat the procedure described in (Use of lens cleaner) above without use of the cleaning solution. If the problems cannot be eliminated still, any other cause may be suspected. Contact your service representative.

#### **(Notes)**

- The attached lens cleaner should be exclusively used for the Built-in DVD-RAM drive. Do not use the lens cleaner to any other drives. Failure to follow it may cause the drives to be defected.
- If the brush wastes or is polluted heavily, purchase a new brush.
- For the storage, put the lens cleaner into the exclusive plastic case coming with the Built-in DVD-RAM drive. Do not place the lens cleaner in an area subject to direct sunshine or a high-temperature area.
- Do not any cleaning solution other than the attached one.

### **Cleaning of Disk**

If a specific disk is used for a long time, the data side of the disk may be covered with dust and/or dirt. This may cause data read/write to be done incorrectly.

To remove the dust and dirt covering the data side of the disk, wipe out them by using soft and dry cloth or commercially available cleaner so that the disk may not be damaged. Do not use any solvents.

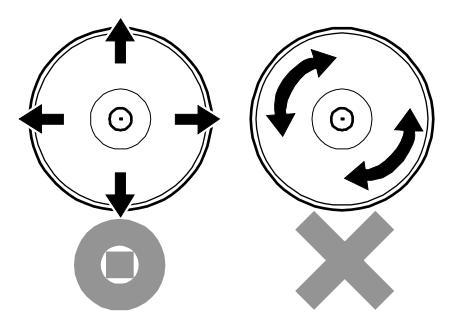

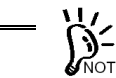

Clean a disk so that it may not get hurt. If a disk gets hurt, the important data in the disk  $\bar{N}$ <sup>OTE</sup> may not be read or may be broken.

## **Carriage of Built-in DVD-RAM Drive**

Follow the procedure below to carry the Built-in DVD-RAM drive.

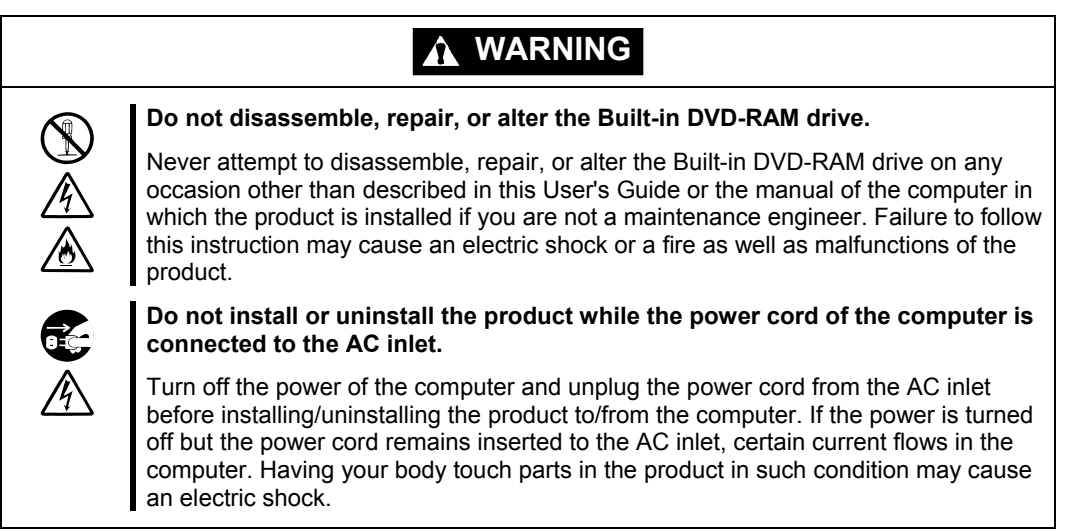

**1.** Take off the disk from the Built-in DVD-RAM drive and put it into the attached plastic protection case to save it.

Note that an excess force may not be added to the disk.

- **2.** Exit the system, turn off the power of the computer, and pull out the power cord from the AC inlet.
- **3.** Remove the covers of the computer.
- **4.** Disconnect the DC power and interface cables connected to the Built-in DVD-RAM drive.
- **5.** Remove the Built-in DVD-RAM drive from the computer.

If the latching rails are installed on the Built-in DVD-RAM drive, take off the Built-in DVD-RAM drive from the computer by the procedure shown in the figure below.

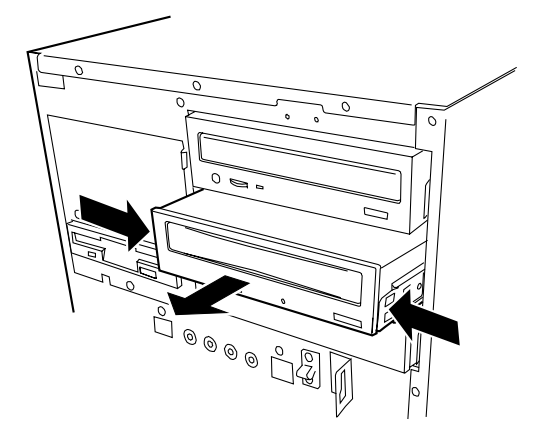

- **6.** Remove the latching rails from the Built-in DVD-RAM drive if they are installed on the Built-in DVD-RAM drive.
- **7.** Put the Built-in DVD-RAM drive into the package which contained the Built-in DVD-RAM drive previously and fix the Built-in DVD-RAM drive with the attached protectors.

# **Chapter 4 When Occurrence of Fault Is Suspected**

If the Built-in DVD-RAM drive operates improperly and the occurrence of a fault is suspected, see the troubleshooting chart shown in this chapter to find the cause of the fault.

# **WARNING**

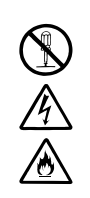

**Do not disassemble, repair, or alter the Built-in DVD-RAM drive.**

Never attempt to disassemble, repair, or alter the Built-in DVD-RAM drive on any occasion other than described in this User's Guide or the manual of the computer in which the product is installed if you are not a maintenance engineer. Failure to follow this instruction may cause an electric shock or a fire as well as malfunctions of the product.

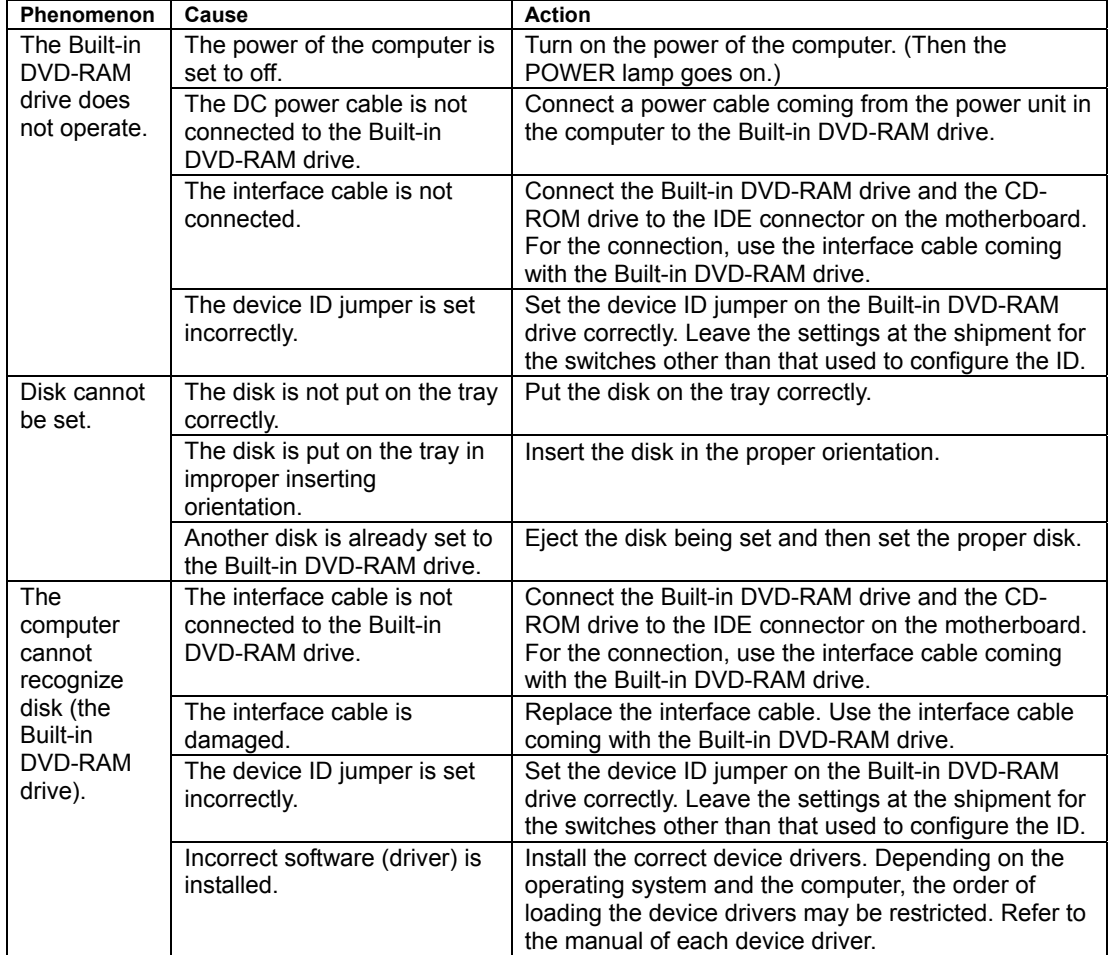

#### *Troubleshooting chart*

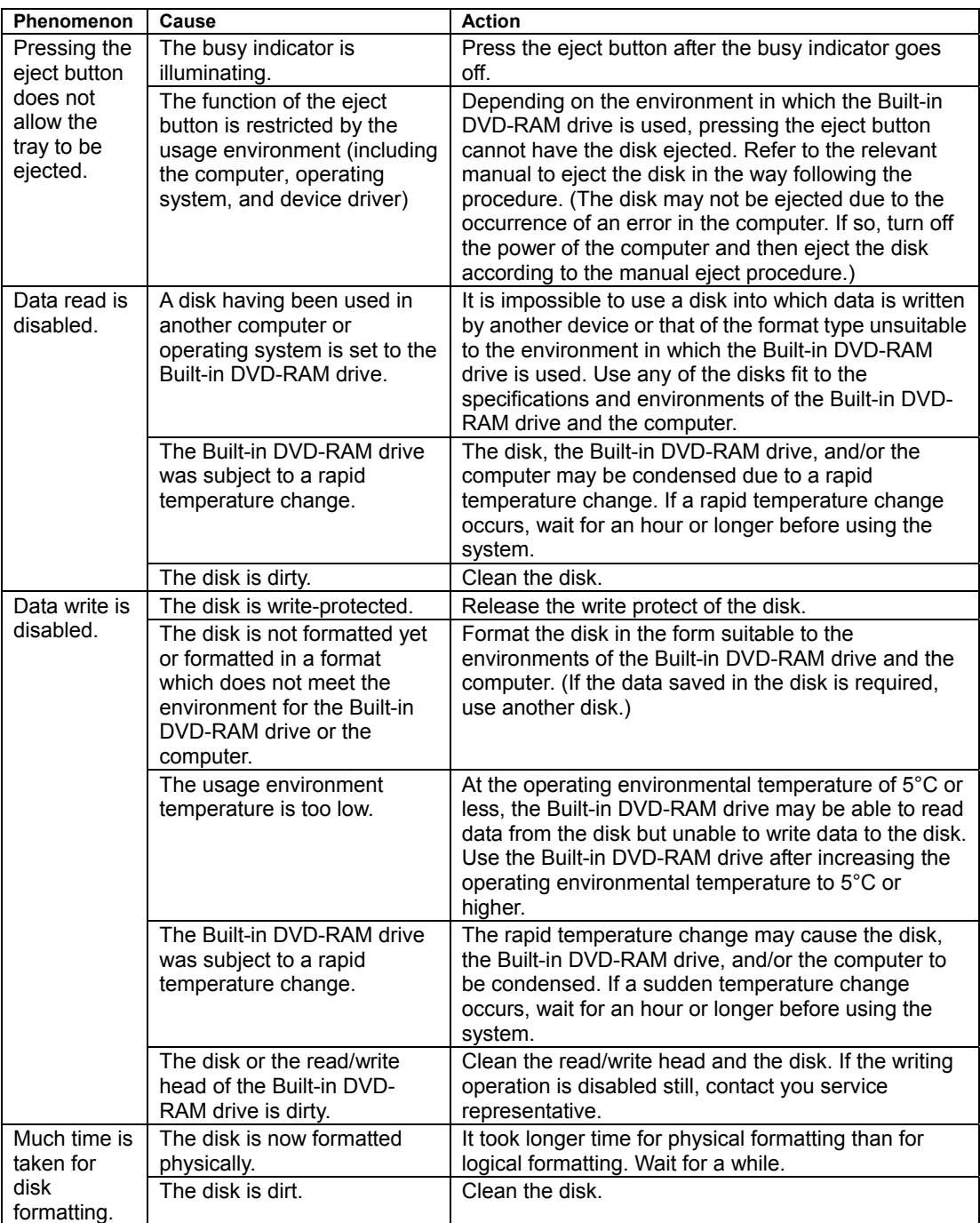

# **Appendix A Specifications**

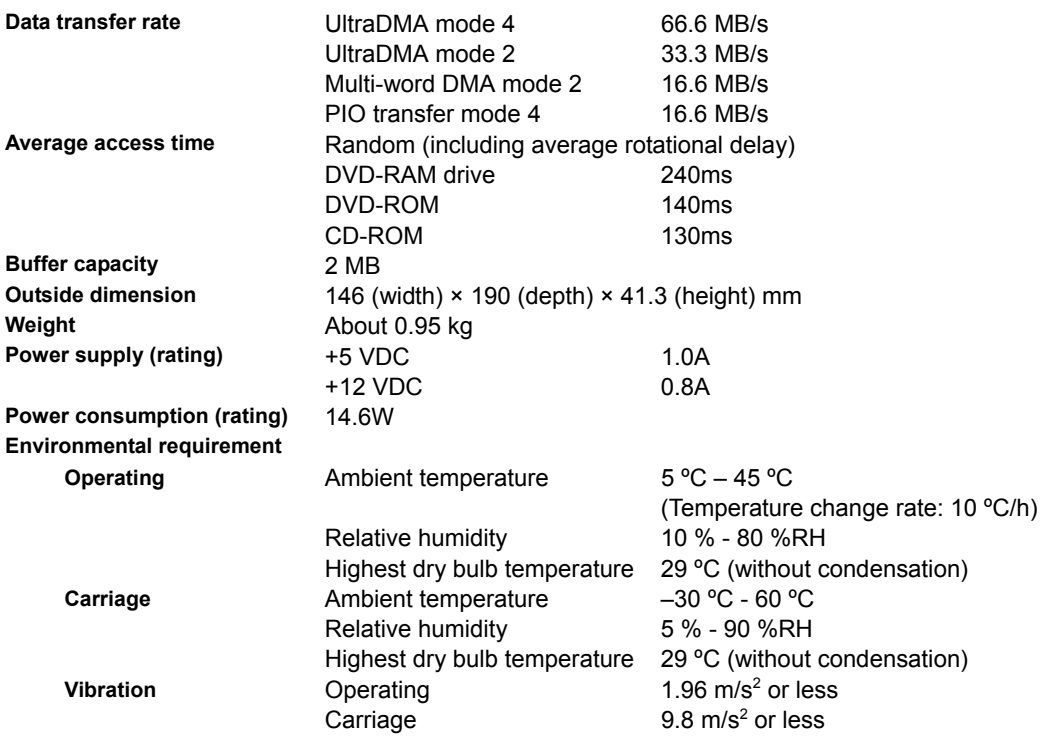

# **Appendix B Disks**

The Built-in DVD-RAM drive can accept the following disks.

The Built-in DVD-RAM drive can write or read data to or from the following media.

- DVD-RAM (4.7 GB/single-sided)
- DVD-RAM (9.4 GB/double-sided)

The Built-in DVD-RAM drive can read data from the following media.

- DVD-RAM (5.2GB/double-sided)
- DVD-RAM (2.6 GB/single-sided)
- DVD-ROM
- CD-ROM
- CD-R/RW

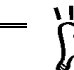

It is recommended to use DVD-RAM disks provided by NEC or other recommended  $\sum_{N\text{OTE}}$  it is recommended to use DVD-RAM drive. See Appendices C and D for details.

## **Notes on Handling of DVD-RAM Disk**

In order to lengthen the life of a written or non-written DVD-RAM disk as much as possible, note the following when handling the disk.

- Do not drop or hit a DVD-RAM disk. Failure to follow it may cause the disk to be damaged. In addition, setting a broken DVD-RAM disk to the Built-in DVD-RAM drive may also cause the Built-in DVD-RAM drive itself to be damaged.
- Do not place DVD-RAM disks near sources of interference caused by radio wave including a computer monitor, motor, video monitor, and apparatus using X ray. Failure to follow it may cause the data saved in the DVD-RAM disks to be damaged.
- Store DVD-RAM disks in an area not exposed to direct sunshine and far from heat sources such as a heater.
- Store DVD-RAM disks in an area at the room temperature ranging from -10 $\degree$ C to 50°C and the relative humidity ranging from 3% to 85% without dust. To use the DVD-RAM disks, return to the operating environment (room temperature: 5°C - 35°C, humidity: 15% - 85%) at the temperature gradient of 10°C/hour (temperature change of 10°C or less for an hour).
- Always put a DVD-RAM disk into the attached protect case. Then put the case into a poly bag to seal it.
- Do not have your hands or objects touch the data side of a DVD-RAM disk.
- Do not handle a DVD-RAM disk during eating or smoking.
- Put a DVD-RAM disk into the exclusive plastic protect case and place it horizontally or vertically when it is stored.
- Do not put any object on a DVD-RAM disk.
- Insert a DVD-RAM disk into the Built-in DVD-RAM drive carefully.

# **Appendix C Accessories**

The following accessory is provided for the Built-in DVD-RAM drive. To purchase the accessory, inform your service representative of the product name and part number.

EF-8172 is unavailable because it cannot be taken off from the cartridge.

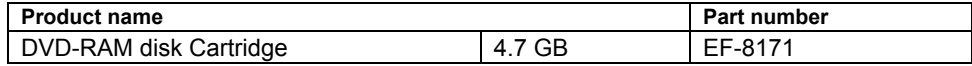

# **Appendix D Recommended Devices**

Ask your service representative for the recommended DVD-RAM disks and cleaning kits.

# **Appendix E Use of NEC EXPRESSBUILDER**

Note the following in use of the "NEC EXPRESSBUILDER" CD-ROM normally coming with any NEC Express5800 series servers and workstations.

See the separate sheet "Notes on Use of NEC EXPRESSBUILDER" coming with the Builtin DVD-RAM drive for details.

- The NEC EXPRESSBUILDER cannot be started.
	- $\rightarrow$  Remove the interface cable connected to the Built-in DVD-RAM drive and then start the NEC EXPRESSBUILDER.
- Setting the Service Pack CD-ROM is requested during Express Setup.
	- $\rightarrow$  The use of "Express Setup," the setup tool exclusively used for NEC Express5800 series machines, allows the operations from the installation of Windows 2000 or Windows XP to the system setup to be done automatically if the setup information is previously entered. (In the period, you may not stay by the side of the NEC Express5800 series machine to check the setup status.

However, if the setting includes the application of the Service Pack, insert the Service Pack CD-ROM into the Built-in DVD-RAM drive when message "Now unattended installation starts …" appears.

If you start the unattended installation without inserting the Service Pack CD-ROM into the Built-in DVD-RAM drive, you will be requested to set the Service Pack CD-ROM in the middle of the installation.

- Setting the NEC EXPRESSBUILDER is requested during the operation of the setup program in the Master Control menu.
	- $\rightarrow$  Some setup menus in the "Master Control Menu" started by the Windows Autorun function require the NEC EXPRESSBUILDER to be inserted into the CD-ROM drive. If this occurs, insert the NEC EXPRESSBUILDER having been inserted into the Built-in DVD-RAM drive into the CD-ROM drive and then continue the setup operation. If the computer is equipped with more than one CD-ROM drive, see the drive letter appearing in the message to insert the NEC EXPRESSBUILDER to the proper CD-ROM drive.

#### N8151-32B DVD-RAM Built-in DVD-RAM Unit User's Guide

2004 7 July 2004, Ver. 1

#### 東京都港区芝五丁目 7 1

TEL(03)3454-1111 NEC Corporation 5-7-1, Shiba, Minato-ku, Tokyo, Japan TEL (03)3454-1111 (main)

© NEC Corporation 2004

Reproduction of this document or portions thereof without prior written approval of NEC is prohibited.

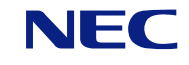

N8151-32B DVD-RAM N8151-32B Built-in DVD-RAM Unit User's Guide 856-124262-001-A

This manual is printed on recycled paper.